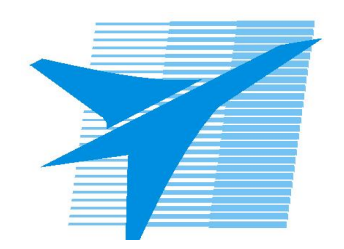

Министерство образования Иркутской области Государственное бюджетное профессиональное образовательное учреждение Иркутской области «Иркутский авиационный техникум»

> УТВЕРЖДАЮ И.О. директора ГБПОУИО «ИАТ»  $\chi_{\text{cycle}}$  ( $\#$ Якубовский А.Н. «31» мая 2017 г.

# **ФОНД ОЦЕНОЧНЫХ СРЕДСТВ ПО ДИСЦИПЛИНЕ**

# ОП.07 Операционные системы и среды

специальности

09.02.01 Компьютерные системы и комплексы

Рассмотрена цикловой комиссией КС протокол №11 от 26.05.2017 г.

Председатель ЦК

 $\int \frac{1}{\sqrt{2\pi}}$  /M.A. Богачева /

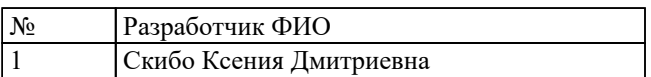

# 1. ОБЩИЕ ПОЛОЖЕНИЯ

### 1.1. Область применения фонда оценочных средств (ФОС)

ФОС по дисциплине является частью программы подготовки специалистов среднего звена по специальности 09.02.01 Компьютерные системы и комплексы

### 1.2. Место дисциплины в структуре ППССЗ:

ОП.00 Общепрофессиональный цикл.

### 1.3. Цели и задачи дисциплины - требования к результатам освоения дисциплины

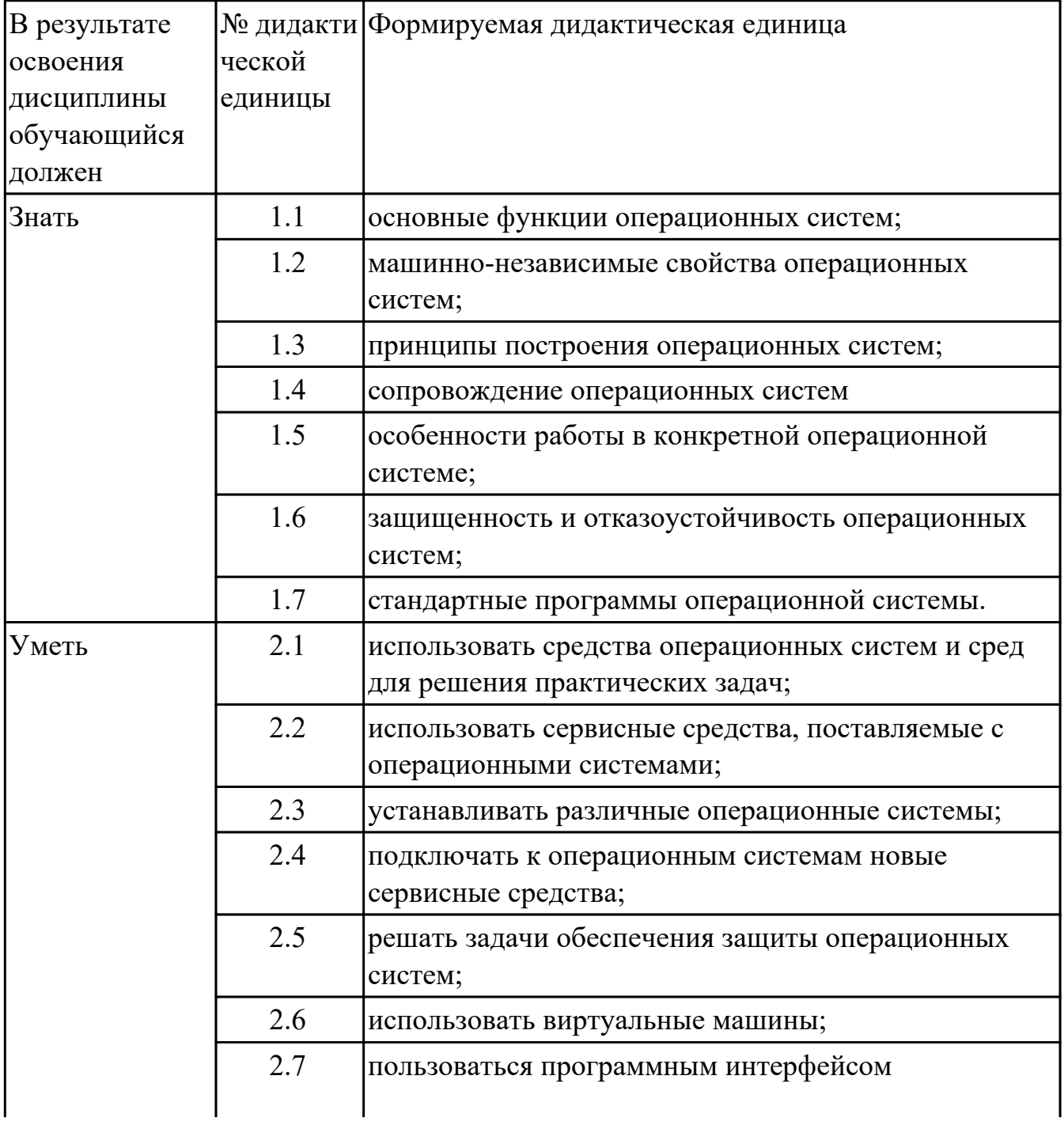

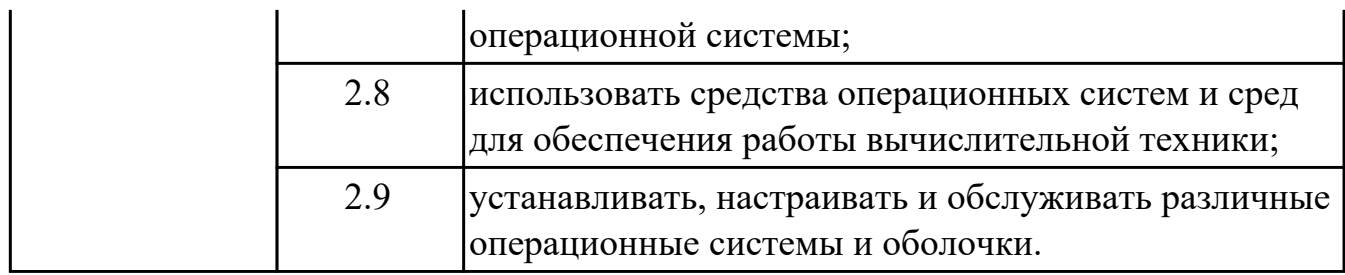

#### **1.4. Формируемые компетенции:**

ОК.1 Понимать сущность и социальную значимость своей будущей профессии, проявлять к ней устойчивый интерес.

ОК.2 Организовывать собственную деятельность, выбирать типовые методы и способы выполнения профессиональных задач, оценивать их эффективность и качество.

ОК.3 Принимать решения в стандартных и нестандартных ситуациях и нести за них ответственность.

ОК.4 Осуществлять поиск и использование информации, необходимой для эффективного выполнения профессиональных задач, профессионального и личностного развития.

ОК.5 Использовать информационно-коммуникационные технологии в профессиональной деятельности.

ОК.6 Работать в коллективе и в команде, эффективно общаться с коллегами, руководством, потребителями.

ОК.7 Брать на себя ответственность за работу членов команды (подчиненных), за результат выполнения заданий.

ОК.8 Самостоятельно определять задачи профессионального и личностного развития, заниматься самообразованием, осознанно планировать повышение квалификации.

ОК.9 Ориентироваться в условиях частой смены технологий в профессиональной деятельности.

ПК.2.1 Создавать программы на языке ассемблера для микропроцессорных систем. ПК.2.3 Осуществлять установку и конфигурирование персональных компьютеров и подключение периферийных устройств.

ПК.3.3 Принимать участие в отладке и технических испытаниях компьютерных систем и комплексов, инсталляции, конфигурировании программного обеспечения.

# **2. ФОНД ОЦЕНОЧНЫХ СРЕДСТВ ДИСЦИПЛИНЫ, ИСПОЛЬЗУЕМЫЙ ДЛЯ ТЕКУЩЕГО КОНТРОЛЯ**

# **2.1 Текущий контроль (ТК) № 1**

**Тема занятия:** 1.1.5.Классификация ОС. Требования к современным ОС. Сетевые ОС.

**Метод и форма контроля:** Письменный опрос (Опрос)

**Вид контроля:** Письменный опрос

**Дидактическая единица:** 1.1 основные функции операционных систем; **Занятие(-я):**

1.1.1.Классификация программного обеспечения. Системное программное обеспечение (ПО).Состав базового (системного) ПО.

1.1.2.История развития операционных систем (ОС).

### **Задание №1**

- 1. Программное обеспечение ПК это
	- 1. Антивирусные программы;
	- 2. Системные программы;
	- 3. Прикладные программы;
	- 4. Совокупность программ, необходимых ПК для работы и пользователю.
- 2. По назначению программы классифицируют
	- 1. На системные и прикладные;
	- 2. На специализированные прикладные и приложения общего назначения;
	- 3. На файловые менеджеры и системы программирования;
	- 4. На операционные системы и драйверы.
- 3. К системным программам не относят:
	- 1. Paint
- 2. Windows
- 3. Far
- 4. DrWeb
- 4. Не является операционной системой программа:
	- 1. Unix
	- 2. Linux
	- 3. Windows
	- 4. Opera
- 5. Основные функции операционной системы:
	- 1. Редактирование и создание документов;
	- 2. Редактирование и создание графических изображений;
	- 3. Организация совместной работы устройств и доступа к ресурсам ПК;
	- 4. защита ПК от опасных программ.
- 6. Какие системные программы служат для удобства работы с файлами:
	- 1. Операционные системы;
	- 2. Драйверы;
	- 3. Антивирусные программы;
	- 4. Файловые менеджеры.
- 7. Какие системные программы служат для создания новых программ:
	- 1. Операционные системы;
	- 2. Системы программирования;
- 3. Файловые менеджеры;
- 4. Антивирусные программы.
- 8. Драйвер это:
	- 1. Устройство ПК;
	- 2. Программа, обеспечивающая работу устройств ПК;
	- 3. Язык программирования;
	- 4. Прикладная программа.
- 9. По какому признаку программы делятся на лицензионные, условно бесплатные и бесплатные?
	- 1. По назначению;
	- 2. По юридическому статусу;
	- 3. По выбору пользователем;
	- 4. По виду интерфейса
- 10. Какие программы не являются антивирусными:
	- 1. DrWeb;
	- 2. Касперский AVP;
	- 3. Eset Nod;
	- 4. Total Commander
- 11. К специализированным приложениям не относят:
	- 1. Ms Office
	- 2. 1С: Бухгалтерия
- 3. Переводчик Сократ
- 4. Система компьютерного черчения Компас
- 12. Укажите программу, которая не входит в пакет Ms Office:
	- 1. Paint
	- 2. Word
	- 3. Publisher
	- 4. Excel
- 13. Для прослушивания музыкального произведения используют:
	- 1. Windows Media;
	- 2. Звукозапись;
	- 3. Word;
	- 4. Access
- 14. К графическим редакторам относят:
	- 1. Windows Media;
	- 2. Paint;
	- 3. Word;
	- 4. Access
- 15. В процессе дефрагментации диска каждый файл записывается:
	- 1. В нечетных секторах;
	- 2. В произвольных секторах;

3. В четных секторах;

4. Обязательно в последовательно расположенных секторах

16. Файл- это:

- 1. Данные в оперативной памяти;
- 2. Программа или данные на диске, имеющие имя;
- 3. Программа в оперативной памяти;
- 4. Текст, распечатанный на принтере

17. При быстром форматировании диска:

- 1. Стираются все данные;
- 2. Производится дефрагментация диска;
- 3. Производится проверка поверхности диска;
- 4. Производится очистка каталога диска.

### 18. При полном форматировании диска:

- 1. Стираются все данные;
- 2. Производится дефрагментация диска;
- 3. Производится проверка поверхности диска;
- 4. Производится очистка каталога диска.

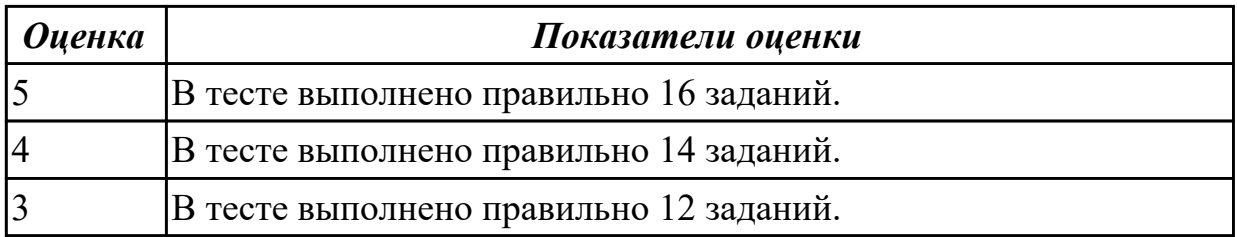

# **2.2 Текущий контроль (ТК) № 2**

**Тема занятия:** 1.2.2.Выполнение команд при работе с дисками, каталогами, файлами.

**Метод и форма контроля:** Практическая работа (Информационно-аналитический) **Вид контроля:** Практическая работа с использованием ИКТ

**Дидактическая единица:** 2.1 использовать средства операционных систем и сред для решения практических задач;

# **Занятие(-я):**

1.1.6.Анализ программного обеспечения персонального компьютера. Сбор сведений о системе.

# **Задание №1**

1. Для выполнения текущего контроля ознакомиться с программным обеспечением, установленным на ПК, через главное меню (составить список установленного ПО).

2. Составить структурную схему ПО, используя следующие параметры:

а) выделить виды программного обеспечения,

б) соотнести имеющиеся программы с видами ПО,

в) привести дополнительные примеры программ для каждого вида ПО.

3. Заполнить таблицу:

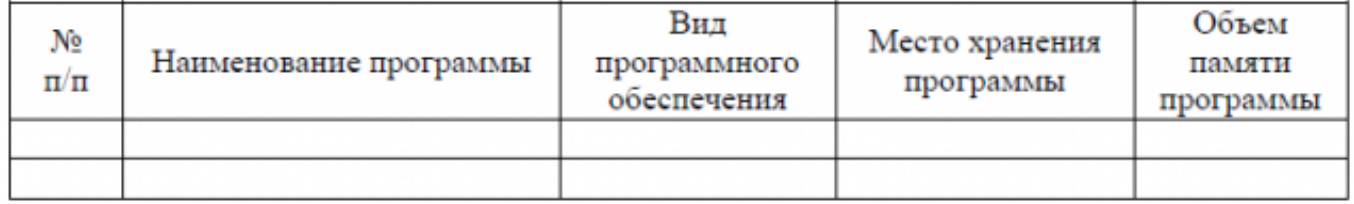

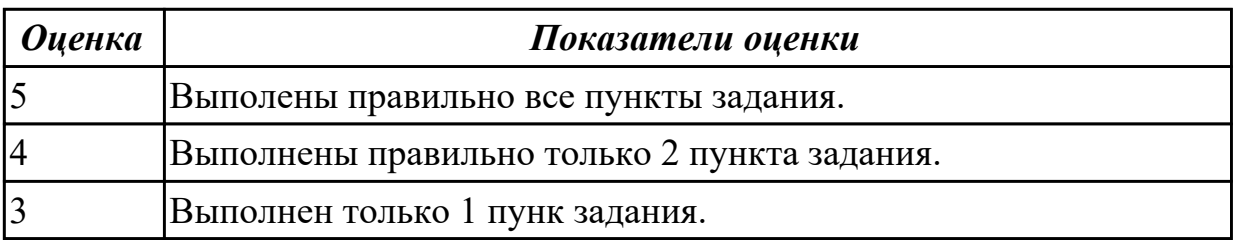

# **2.3 Текущий контроль (ТК) № 3**

**Тема занятия:** 1.2.5.Приглашение системы. Ввод команд. Запуск и выполнение команд.

**Метод и форма контроля:** Письменный опрос (Опрос)

**Вид контроля:** Письменный опрос

**Дидактическая единица:** 1.7 стандартные программы операционной системы. **Занятие(-я):**

1.2.3.Языки взаимодействия пользователя с операционной системой. Стандартные сервисные программы поддержки интерфейса.

# Залание №1 **I. MS-DOS**

1. В чем принципиальное различие в приложениях Windows и MS-DOS. Тип вопроса: Одиночный выбор.

- 1. как программа обращается с системными файлами.
- 2. как программа обращается с физическими устройствами.
- 3. как программа обращается с пользователем.
- 2. Сколько способов загрузки приложений MS-DOS существует...
	- $1.1.$
	- $2.3.$
	- $3.2.$

3. Какой процесс загрузится, если выполнить: Пуск - Выполнить - в поле Открыть "command com"

- 1. сеанс MS-DOS.
- 2. командная строка.

4. Процесс с именем образа стd. exe. Тип вопроса: Множественный выбор.

- 1. сеанс MS-DOS.
- 2. командная строка.
- 3. консоль команд Windows.
- 4. окно консоли.

5. Что произойдет, если нажать одновременно  $Alt + Enter$ . Тип вопроса: Одиночный выбор.

- 1. установится полноэкранный режим.
- 2. переход с одного языка на другой.
- 3. закроется командная строка MS-DOS.
- 6. Для приложений Windows операционная система:
	- 1. выполняет функции посредника.
	- 2. работает с аппаратурой напрямую.
	- 3. выполняет роль администратора.
- 7. Логических дисков может быть не более...
	- 1. 24.
	- 2. 26.
	- 3. 28.

8. Системными могут быть логические диски. Тип вопроса: Множественный выбор.

- 1. A.
- 2. D.
- 3. B.
- 4. C.

9. Дисководы гибких магнитных дисков могут иметь имена...

- 1. B.
- 2. C.
- 3. A.

10. Если винчестер разбит на три логических диска, то загрузчик операционной системы будет состоять из...

Тип вопроса: Одиночный выбор.

- 1. трех частей.
- 2. одной части.
- 3. двух частей.

11. Какая информация не входит в стартовый сектор. Тип вопроса: Множественный выбор

- 1. размер сектора диска.
- 2. количество копий FAT на диске.
- 3. таблица FAT.
- 4. идентификатор ОС.
- 5. количество секторов в кластере.

12. MS-DOS состоит из следующих компонент:

- 1. модуль взаимодействия с BIOS.
- 2. файл автозапуска программ.
- 3. блок начальной загрузки.
- 4. драйверы устройств.
- 5. командный процессор.
- 6. таблицы FAT.
- 7. внешние команды MS-DOS.
- 8. файл конфигурации системы.

13. Определите порядок действий при начальной загрузке MS-DOS. Тип вопроса: Упорядоченный список.

- 1. загрузка и настройка msdos. sys.
- 2. загрузка драйверов, указанных в файле config. sys.
- 3. поиск и загрузка блока начальной загрузки.
- 4. тестирование компьютера.
- 5. загрузка командного процессора command. com
- 6. загрузка файла іо. sys.
- 7. выполняются программы BIOS.

14. Какой компонент ОС содержит тест функционирования компьютера. Тип вопроса: Одиночный выбор.

- 1. autoexec. bat.
- 2. msdos. sys.
- 3. BIOS.
- 4. command. com.

### II. Прерывания. Обработка прерываний.

- 1. Что такое процесс?
	- 1. приложение, выполняемое пользователем;
	- 2. программа пользователя при ее выполнении;
	- 3. системная программа.
- 2. Системная структура данных, используемая ОС для управления процессом:
	- 1. блок управления процессом;
	- 2. счетчик команд;
	- 3. регистр данных.
- 3. Укажите активное состояние процесса, во время которого процесс обладает всеми необходимыми ресурсами и непосредственно выполняется процессором:
	- 1. ожидание;
	- 2. выполнение;
- 3. готовность.
- 4. Укажите пассивное состояние процесса, в котором он заблокирован и не может выполняться по своим внутренним причинам, ожидая осуществления некоторого события:
	- 1. ожидание;
	- 2. выполнение;
	- 3. готовность.
- 5. Укажите пассивное состояние процесса, в котором он имеет все требуемые ресурсы, готов выполняться, однако процессор занят выполнением другого процесса.
	- 1. ожидание;
	- 2. выполнение;
	- 3. готовность.
- 6. Сколько процессов может находиться в состоянии выполнение в однопроцессорной системе:
	- 1. только один процесс;
	- 2. несколько процессов;
	- 3. в зависимости от количества процессов в очереди.
- 7. С какого состояния начинается жизненный цикл процесса?
	- 1. ожидание;
	- 2. выполнение;
	- 3. готовность.
- 8. Какая информация не входит в контекст процесса?
- 1. режим работы процессора;
- 2. коды ошибок приложений;
- 3. коды ошибок выполняемых данным процессом системных вызовов.
- 9. Какая задача планирования процессов решается аппаратно?
	- 1. определение момента времени для смены выполняемого процесса;
	- 2. выбор процесса на выполнение из очереди готовых процессов;
	- 3. переключение контекстов "старого" и "нового" процессов.
- 10. Укажите особенности алгоритмов планирования процесса, использующие понятие приоритета?
	- 1. Чем выше привилегии процесса, тем меньше времени он будет проводить в очередях;
	- 2. "первый пришел первый обслужился" (FIFO);
	- 3. "последний пришел первый обслужился" (LIFO).
- 11. Способ планирования процессов, при котором активный процесс выполняется до тех пор, пока он сам не отдаст управление планировщику ОС для того, чтобы тот выбрал из очереди другой, готовый к выполнению процесс:
	- 1. невытесняющая многозадачность;
	- 2. вытесняющая многозадачность;
	- 3. алгоритмы, основанные на квантовании.
- 12. Как называется ситуация, которая возникает в результате воздействия какогото независимого события, приводящего к временному прекращению выполнения последовательности команд одной программы с целью выполнения последовательности команд другой программы?
	- 1. прерывание;
- 2. процесс;
- 3. ожидание.
- 13. Какого действия не происходит в случае прерывания первого рода?
	- 1. возникает потребность получить некоторый ресурс, отказаться от него либо выполнить над ресурсом какие-либо действия;
	- 2. процесс выполняет какие-либо действия в отношении другого процесса, например, порождает или уничтожает его;
	- 3. процесс переходит в состояние выполнение и находится в нем до тех пор, пока либо он сам освободит процессор, перейдя в состояние ожидания какого-нибудь события, либо будет насильно "вытеснен" из процессора.
- 14. Какие этапы последовательности действий при обработке прерывания реализуются ОС?
	- 1. обработка прерывания;
	- 2. восстановление нормальной работы;
	- 3. восприятие запроса на прерывание.
- 15. Как называется электронный компонент внешнего устройства?
	- 1. драйвер;
	- 2. контроллер устройства или адаптер;
	- 3. регистр.
- 16. Из какого состояния процесс может перейти в состояние «выполнение»?
	- 1. ожидание;
	- 2. выполнение;
- 3. ГОТОВНОСТЬ.
- 17. Укажите устройство, которое относится к блок-ориентированным:
	- 1. жесткий диск;
	- 2. монитор;
	- 3. сетевой адаптер.
- 18. Способ планирования процессов, при котором решение о переключении выполнения одного процесса на выполнение другого процесса принимается планировщиком операционной системы, а не самой активной задачей:
	- 1. невытесняющая многозадачность;
	- 2. вытесняющая многозадачность;
	- 3. алгоритмы, основанные на квантовании.
- 19. Какой набор операций над процессами является одноразовым?
	- 1. приостановка процесса (перевод из состояния исполнение в состояние готовность) - запуск процесса (перевод из состояния готовность в состояние исполнение);
	- 2. создание процесса завершение процесса;
	- 3. блокирование процесса (перевод из состояния исполнение в состояние ожидание) - разблокирование процесса.
- 20. Как называется процесс определения момента времени для смены текущего потока, а также выбор нового потока для выполнения?
	- 1. диспетчеризация;
	- 2. управление;
	- 3. планирование.

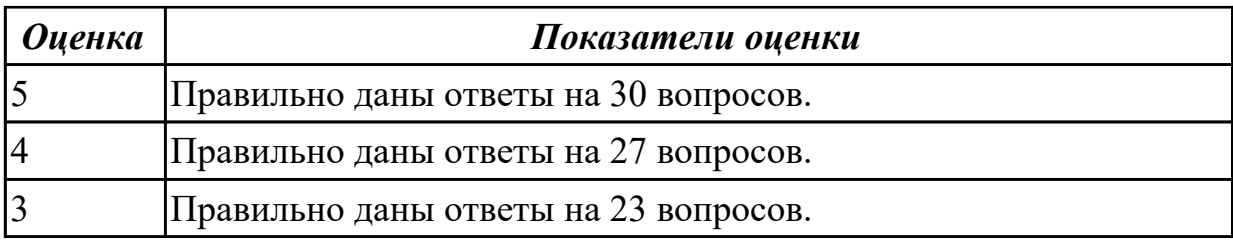

# **2.4 Текущий контроль (ТК) № 4**

**Тема занятия:** 1.2.8.Создание командных файлов.

**Метод и форма контроля:** Практическая работа (Информационно-аналитический) **Вид контроля:** Практическая работа с использованием ИКТ

**Дидактическая единица:** 2.1 использовать средства операционных систем и сред для решения практических задач;

**Занятие(-я):**

# **Задание №1**

- 1. Просмотреть корневой каталог диска G
- 2 Создать на диске G: каталог ФИО и 111
- 3 Установить текущим диск Y
- 4 Просмотреть корневой каталог диска Y
- 5. Создать на диске C: каталог ФИО файл my\_text1 .txt
- 6. Скопировать файл my\_text1 .txt из каталога G:\FIO в С:\111
- 7 Просмотреть содержимое каталога 111
- 8 Создать на диске G: каталог 222
- 9 Скопировать файл my\_text1 .txt из G:\FIO в G:\222
- 10 Установить текущим каталог G:\222
- 11 переименовать файл my\_text1.txt в G:\222 в PROBA.DOC
- 12 Просмотреть содержимое каталога 222 диска G
- 13 Переместить файл PROBA.DOC из каталога 222 на диске а в каталог 111

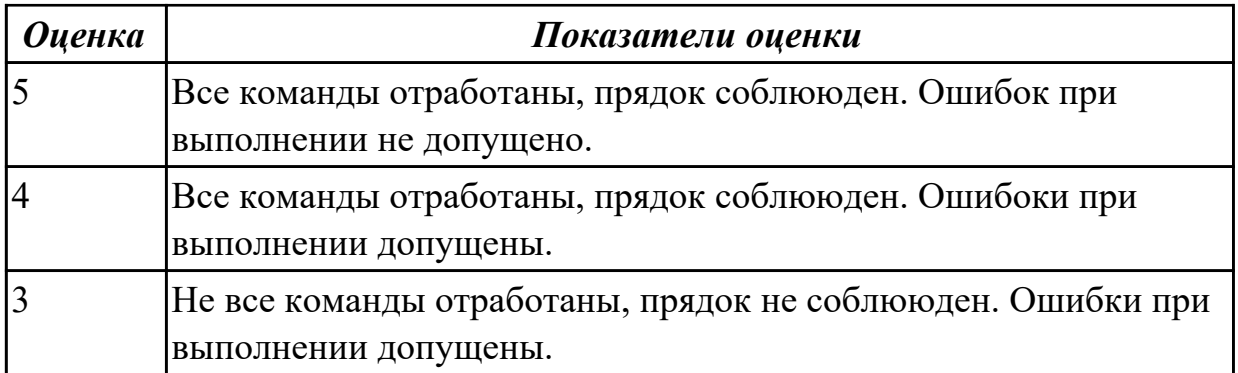

# **2.5 Текущий контроль (ТК) № 5**

**Тема занятия:** 1.2.9.Команды DOS для работы с дисками, каталогами, файлами; синтаксис команд.

**Метод и форма контроля:** Самостоятельная работа (Опрос)

**Вид контроля:** Письменная самостоятельная работа

**Дидактическая единица:** 1.5 особенности работы в конкретной операционной системе;

# **Занятие(-я):**

1.2.1.Виды интерфейсов. Понятие программного интерфейса, его назначение. Интерфейс пользователя.

1.2.7.Кластеры и элементы FAT. Элементы корневого каталога

### **Задание №1**

1 Что такое FAR?

2 Какие возможности предоставляет файловый менеджер?

3 Как выполнить команду поиска файла?

4. Какие данные содержит панель информации?

5.Какие пункты содержит меню левой и правой панелей?

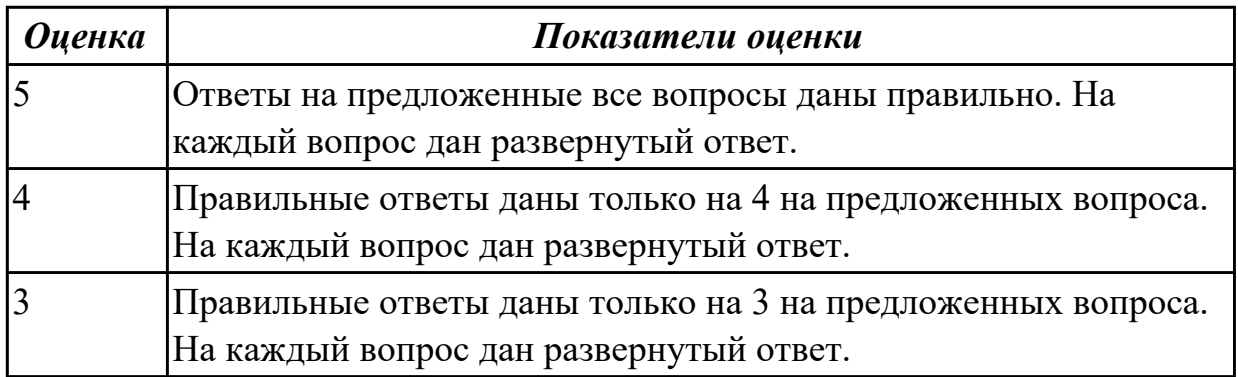

# **2.6 Текущий контроль (ТК) № 6**

Тема занятия: 2.1.2. Вектор прерывания. Стандартные программы обработки прерываний. Приоритеты прерываний. Вложенные прерывания.

Метод и форма контроля: Тестирование (Опрос)

Вид контроля: Письменное тестирование

Дидактическая единица: 1.6 защищенность и отказоустойчивость операционных систем:

# Занятие(-я):

1.2.6. Структура DOS - диска: системная область (загрузочная запись; зарезервированные секторы; таблица размещения файлов - FAT; корневой каталог) и область данных.

# Залание №1

# Вариант1

1. Выберите из предложенного списка, что может являться критерием эффективности вычислительной системы:

- 1. пропускная способность;
- 2. занятость оперативной памяти;
- 3. загруженность центрального процессора;
- 4. реактивность системы.

# 2. Основным критерием эффективности систем пакетной обработки является:

- 1. решение максимального числа задач в единицу времени
- 2. одновременное нахождение максимального количества задач в ОП
- 3. удобство работы пользователя

# 3. Системы пакетной обработки предназначены для решения задач:

- 1. вычислительного характера
- 2. требующих постоянного диалога с пользователем
- 3. требующих решения конкретной задачи за определенный промежуток
- 4. времени

# **4. В каких системах гарантируется выполнение задания за определенный промежуток времени:**

- 1. пакетной обработки
- 2. разделения времени
- 3. системах реального времени

#### **5. В системах пакетной обработки суммарное время выполнения смеси задач:**

- 1. равно сумме времен выполнения всех задач смеси
- 2. меньше или равно суммы времен выполнения всех задач смеси
- 3. больше или равно суммы времен выполнения всех задач смеси

#### **6. В системах реального времени**

- 1. набор задач неизвестен заранее
- 2. набор задач известен заранее
- 3. известен или нет набор задач зависит от характера системы

#### **7. Самое неэффективное использование ресурсов вычислительной системы**:

1. в системах пакетной обработки

- 2. в системах разделения времени
- 3. в системах реального времени

### **8. Планирование потоков игнорирует:**

- 1. приоритет потока
- 2. время ожидания в очереди
- 3. принадлежность некоторому процессу

#### **9. В каких системах тип планирования статический**

- 1. реального времени
- 2. разделения времени
- 3. пакетной обработки

### **10. Состояние, которое не определено для потока в системе:**

- 1. выполнение
- 2. синхронизация
- 3. ожидание
- 4. готовность

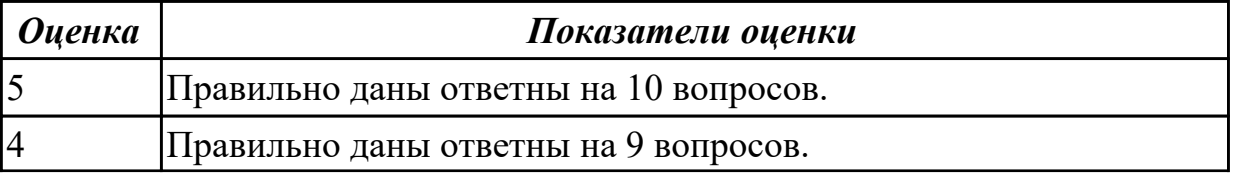

# Залание №2 Вариант 2 1. Каких смен состояний не существует в системе:

1. выполнение  $\rightarrow$  готовность

 $\vert$ 3

- 2. ожидание  $\rightarrow$  выполнение
- 3. ожидание  $\rightarrow$  готовность
- 4. готовность → ожидание

### 2.В каком из алгоритмов планирования решение о переключении процессора на выполнение другого процесса принимает операционная система:

- 1. вытесняющий
- 2. невытесняющий

### 3. Число, характеризующее степень привилегированности потока при 4. Каких классов прерываний нет?

- 1. аппаратных
- 2. асинхронных
- 3. внутренних
- 4. программных

#### 5. Процессорное время распределяется между:

- 1. процессами
- 2. задачами
- 3. потоками

#### **6.Планирование и синхронизация процессов осуществляется на основе:**

- 1. дескриптора процесса
- 2. контекста процесса
- 3. идентификатора процесса

### **7.Для возобновления выполнения процесса после прерывания используется:**

- 1. дескриптора процесса
- 2. контекста процесса
- 3. идентификатора процесса

#### **8.Планирование процессов может быть:**

- 1. динамическим
- 2. статическим
- 3. изохронным
- 4. системным

#### **9.Потребность в синхронизации возникает в:**

- 1. однопрограммных ОС
- 2. многопрограммных ОС

#### **10.Память с самой высокой стоимостью единицы хранения:**

- 1. дисковая память
- 2. оперативная память
- 3. регистры процессора

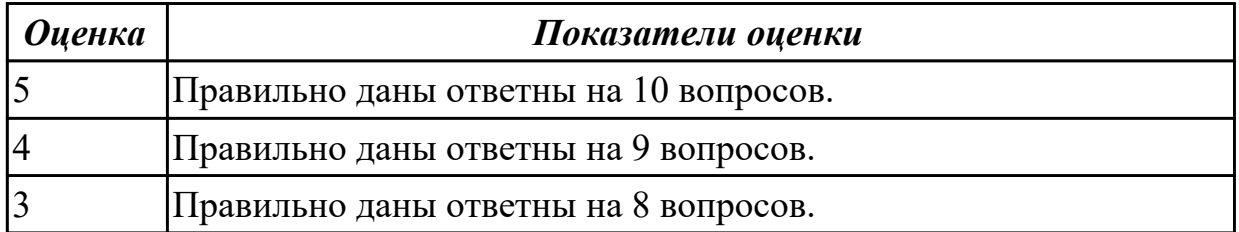

# **Задание №3 Вариант 3 1.Виртуальные адреса являются результатом работы:**

- 1. пользователя
- 2. транслятора
- 3. компоновщика
- 4. ассемблера

#### **2.Какого типа адреса могут быть одинаковыми в разных процессах:**

- 1. виртуальные
- 2. физические
- 3. реальные
- 4. сегментные

### **3.Какое действие обязательно должен выполняться в системе памяти с перемещаемыми образами процессов:**

- 1. сжатие
- 2. перемещение
- 3. свопинг

#### **4.Что из ниже перечисленного верно для свопинга:**

- 1. на диск выгружается неиспользуемая в настоящий момент часть процесса
- 2. на диск выгружаются неиспользуемые процессом данные
- 3. на диск выгружается не активный процесс

#### **5.Таблица страниц используется для:**

- 1. преобразования виртуального адреса в физический
- 2. для ускорения работы процесса
- 3. для реализации свопинга

**6.Выберите свойства, на которых базируется схема преобразования виртуального адреса в физический:**

- 1. объем страницы кратен степени 2
- 2. объем страницы 418 байт и более
- 3. смещения в виртуальной и физической странице равны
- 4. адреса хранятся в шестнадцатеричном коде

### 7.Объем страницы:

- 1. выбирается по возможности максимальный
- 2. выбирается минимальным
- 3. для процессоров Intel стандартно равен 4 Кбайта

#### 8. Преимущества сегментной организации памяти перед страничной:

- 1. более быстрый доступ к данным в памяти
- 2. отсутствие фрагментации
- 3. возможность задания дифференцированных прав доступа к различным сегментам

#### 9. Что может выступать в качестве кэша для оперативной памяти:

- 1. дисковые устройства
- 2. быстродействующая статическая память
- 3. виртуальная память

#### 10. Эффективность кэширования прямо пропорциональна

- 1. тактовой частоте центрального процессора
- 2. вероятности попадания в кэш
- 3. разности кэш-попаданий и кэш-промахов

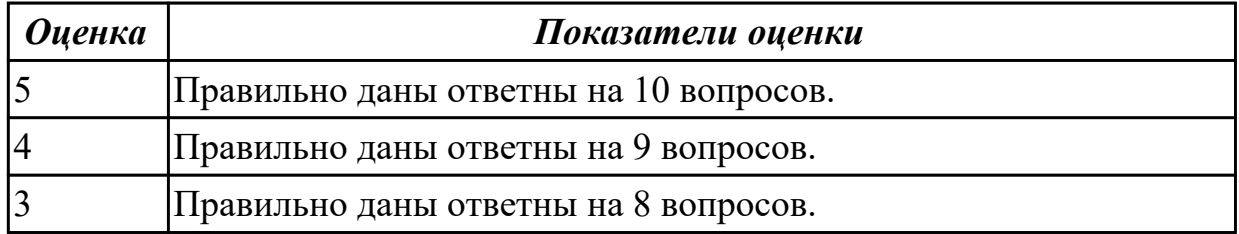

#### **Задание №4**

#### Вариант 4

#### **1.При страничном распределении памяти адрес виртуальной станицы задается**

- 1. номером страницы
- 2. номером страницы и смещением внутри страницы
- 3. адресом дескриптора
- 4. адресом идентификатора

#### **2.Размер страницы может быть**

- 1. 418 байт, 516 байт, 1048 байт
- 2. 512 байт, 1024 байт, 2048 байт
- 3. 100 байт, 200 байт, 300 байт, 400 байт

#### **3.При сегментном распределении памяти виртуальной адрес задается**

1. номером сегмента

- 2. номером сегмента и смещением в сегменте
- 3. адресом дескриптора
- 4. адресом идентификатора

#### **4.Таблица сегментов используется для:**

- 1. преобразования виртуального адреса в физический
- 2. для ускорения работы процесса
- 3. для реализации свопинга

# **5.При сегментно-страничном распределении перемещение данных между ОЗУ и диском осуществляется:**

- 1. сегментами
- 2. страницами
- 3. блоками
- 4. разделами

#### **6.Файловая система является частью:**

- 1. дисковых систем
- 2. драйверов дисков
- 3. операционной системы

**7.Какую структуру образуют файлы в ФС (файловой системе) FAT?**

- 1. древовидную
- 2. сетевую
- 3. реляционную
- 4. плоскую

#### 8. **Диски – это память:**

- 1. с последовательным доступом
- 2. с индексно-последовательным доступом
- 3. с прямым доступом

### **9.Какой разметки нет на диске?**

- 1. дорожек
- 2. кластеров
- 3. цилиндров
- 4. секторов

# **10.Минимальная единица, участвующая в операциях обмена с дисковым устройством:**

1. байт

# 2. сектор

- 3. дорожка
- 4. цилиндр

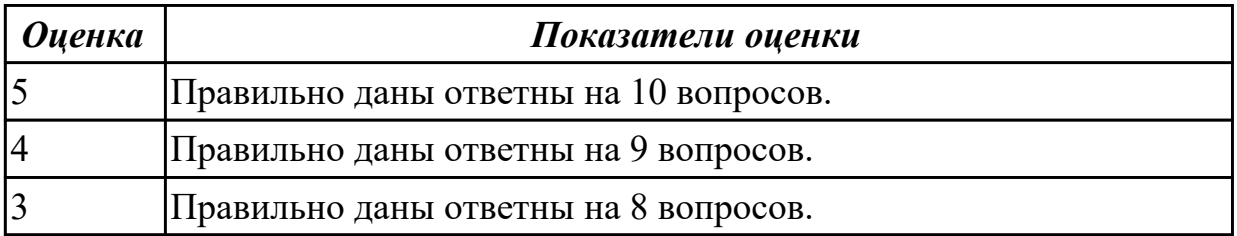

# **Задание №5 Вариант 5 1.В случае восстановления транзакция будет повторена, если**

- 1. она зафиксирована в журнале
- 2. закончилась успешно
- 3. закончилась неуспешно

### **2.При сжатии файла цвет шрифта названия файла:**

- 1. не меняется
- 2. меняется на красный
- 3. меняется на зеленый
- 4. меняется на синий

### **3.При шифровании файла цвет шрифта названия файла:**

1. не меняется

- 2. меняется на красный
- 3. меняется на зеленый
- 4. меняется на синий

#### **4.Возможно ли одновременное шифрование и сжатие файла в NTFS**

- 1. возможно
- 2. невозможно
- 3. возможно, если пользователь вошел в систему как администратор

#### **5.Какая файловая система из перечисленных ниже является журналируемой**:

- 1. FAT-16
- 2. FAT-32
- 3. NTFS
- 4. Ext2

### **6.Где записана MBR**:

- 1. На логическом диске D
- 2. в BIOS
- 3. в CMOS
- 4. в первом секторе располагающемся на нулевом цилиндре и нулевой головке (стороне)

# **7.Размер MBR:**

- 1. 1 Кбайт
- 2. 512 байт
- 3. 4 Кбайта
- 4. 1024 байт

### **8.В конфигурации RAID-0 достигается:**

- 1. приобретение свойства отказоустойчивости
- 2. повышение производительности
- 3. приобретение свойства восстанавливаемости

# **9.Недостатки RAID-0:**

- 1. сложность увеличения объема памяти
- 2. повышенная избыточность хранящихся данных
- 3. отсутствие восстанавливаемости данных

#### **10.В RAID-1 потери емкости в массиве при применении 4 дисков:**

- 1. 25 % 2. 50 %
- 3. 75 %

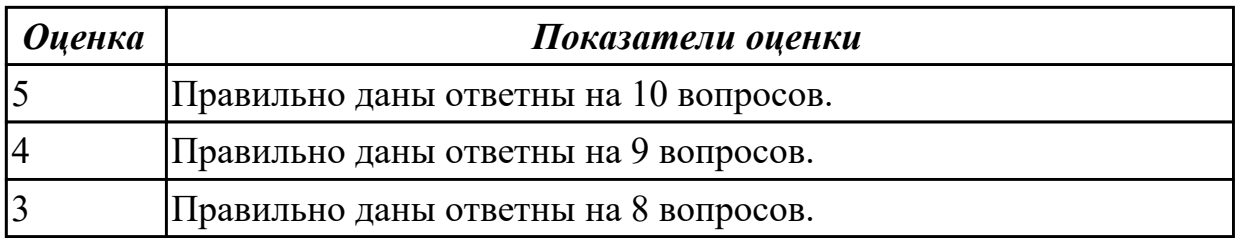

# **2.7 Текущий контроль (ТК) № 7**

**Тема занятия:** 2.1.9.Распределение памяти с разделами фиксированного размера. Распределение памяти с разделами переменного размера.

**Метод и форма контроля:** Самостоятельная работа (Опрос)

**Вид контроля:** Письменная самостоятельная работа

**Дидактическая единица:** 1.3 принципы построения операционных систем; **Занятие(-я):**

1.1.3.Понятие ОС. Назначение и функции ОС. Состав, взаимодействие основных компонентов ОС.

1.1.4.Типы операционных систем. Семейства ОС (DOS, OS/2, UNIX, WINDOWS, ОС реального времени)

### **Задание №1**

Задание 1: Установить соответствие между командами и их описанием: к каждой позиции первого

столбца подберите соответствующую позицию из второго столбца.

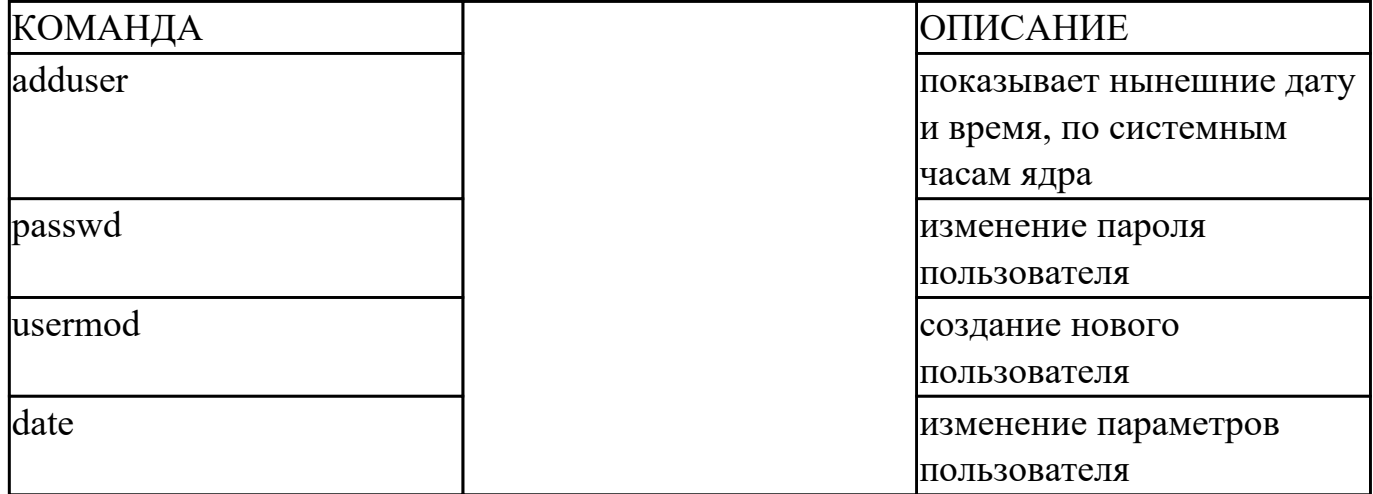

Задание 2: Установить последовательность действий, производимых ядром при инициализации.

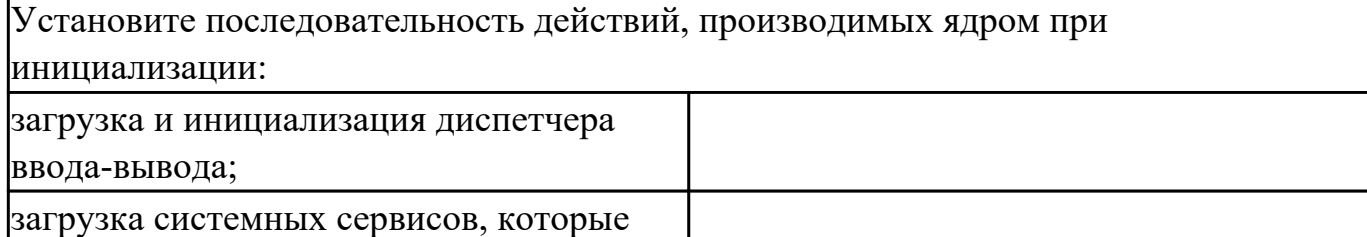

 $\mathsf{l}$ 

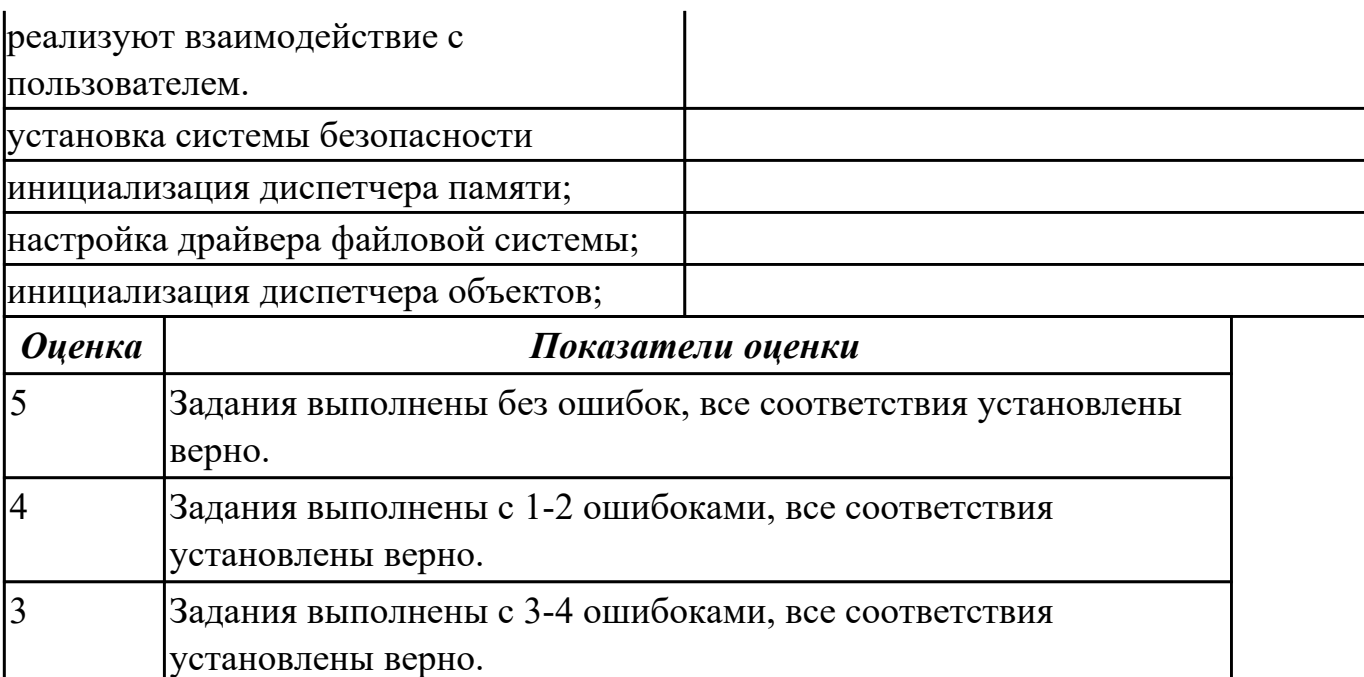

# **2.8 Текущий контроль (ТК) № 8**

**Тема занятия:** 3.2.1.Этапы и принципы установки ОС. Последовательность действий при установке ОС.

**Метод и форма контроля:** Тестирование (Опрос)

**Вид контроля:** Письменное тестирование

**Дидактическая единица:** 1.4 сопровождение операционных систем **Занятие(-я):**

1.1.5.Классификация ОС. Требования к современным ОС. Сетевые ОС.

### **Задание №1**

Вариант 1

- 1. Программа, используемая в Linux для организации «диалога» человека и системы:
	- 1. Командный интерпретатор;
	- 2. Системный интерпретатор;
	- 3. Системная оболочка;
- 2. Выберите вариант, не входящий в состав оболочки:
	- 1. Редактор и анализатор команд в командной строке;
	- 2. Средства коммуникации команд и системы;
	- 3. Анализатор машинных команд;
- 3. Чаще всего при добавлении нового пользователя в систему используется оболочка:
	- 1. Bash:
	- 2. Csh;
	- $3.$  Ash:
- 4. Для чего используется команда echo \$shell?
	- 1. Для вывода набора символов  $\$$  s h e 1 l;
	- 2. Для вывода текста **SSHELL:**
	- 3. Для вывода имени оболочки:
- 5. Выберите наиболее вероятный вариант приветствия ОС BerclyeOS:
	- 1. Localhost:
	- 2. Welcome to BerclyeOS /tty1:
	- 3. [berclyeOS@localhost] berclyeOS]\$
- 6. Составьте типичный вид приглашения командной строки для пользователя vasya машины myhost:
	- 1. [vasya $\omega$ myhost vasya]\$
	- 2. [vasya $(a)$ ]:
	- 3. [vasya $\omega$ myhost]\$
- 7. Что необходимо ввести на
	- приглашение программы login:
		- 1. Фамилию, имя, отчество для входа в систему;
		- 2. Логин пользователя для входа в систему;
		- 3. Пароль для входа в систему;
- 8. О чем свидетельствует приглашение командной строки после ввода пароля?
	- 1. Начало регистрации;
	- 2. Регистрация прошла

успешно;

- 3. Регистрация в системе не нужна;
- 9. Как передать команду на исполнение?
	- 1. Набрать слово GO;
	- 2. Нажать клавишу Y;
	- 3. Нажать клавишу Enter;
- 10. Из чего состоит простейшая команда Linux?
	- 1. Из имени пользователя;
	- 2. Названия программы, которую необходимо выполнить;
	- 3. Специального кода;
- 11. Какая программа возвращает название учетной записи того, пользователя, от имени которого она была выполнена?
	- 1. Whoami;
	- 2. Whereami;
	- 3. Iambeback;
- 12. Какой оболочки не существует?
	- 1. Tsh;
	- 2. Tcsh;
	- 3. Pdksh;
- 13. Входит ли высокоуровневый системно-ориентированный язык программирования в состав командного интерпретатора ash?
	- 1. Нет;
	- 2. Да;
	- 3. Поддерживается частично;
- 14. Может ли пользователь, не имеющий учетной записи в системе выполнить команду echo \$shell?
	- 1. Может;
	- 2. Может, но она ничего ему не покажет;
	- 3. Не может;
- 15. Будут ли работать сценарии для sh в оболочке bash?
	- 1. Да, только если возможен
		- перевод данного сценария;
		- 2. Нет;
		- 3. Да, в любом случае;

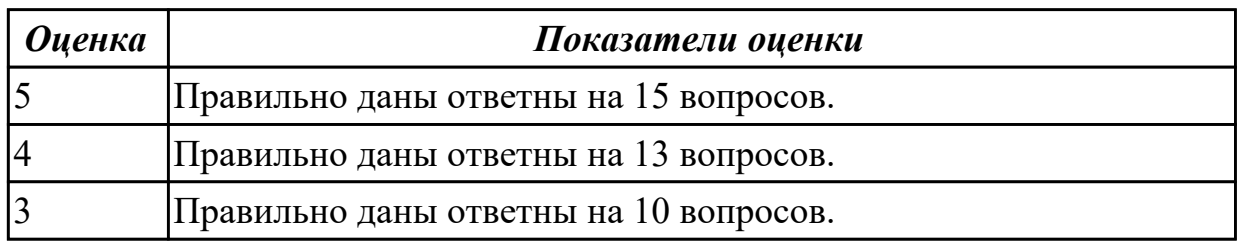

## **Задание №2**

- 1. Программа, используемая в Linux для организации «диалога» человека и системы называется:
	- 1. Интерпретатор системы;
	- 2. Системная оболочка;
	- 3. Командная оболочка;
- 2. Выберите вариант, не входящий в состав оболочки:
	- 1. Редактор текстов и команд;
	- 2. Средства коммуникации команд и системы;
	- 3. Высокоуровневый язык программирования;
- 3. Входит ли высокоуровневый системно-ориентированный язык программирования в состав командного интерпретатора ash?
	- 1. Нет, так как крайне экономичен;
	- 2. Да, входит;
	- 3. Да, но поддерживается не полностью;
- 4. Что необходимо ввести на приглашение программы login:
	- 1. Пароль;
	- 2. Имя пользователя;
	- 3. Логин;
- 5. Для чего используется команда echo \$shell?
	- 1. Для вывода имени используемой оболочки;
	- 2. Для вывода текста SHELL;
	- 3. Для вывода символов \$ s h e l l;
- 6. О чем свидетельствует приглашение командной строки после ввода пароля?
	- 1. Регистрация в системе прошла неудачно;
- 2. Регистрация в системе прошла успешно;
- 3. Регистрация в системе не нужна;
- 7. Выберите наиболее вероятный вариант приветствия ОС LaLinux:
	- 1. Welcome to LaLinux /tty1;
	- 2. Localhost LaLinux:
	- 3. [LaLinux@localhost LaLinux]\$
- 8. Составьте типичный вид приглашения командной строки для пользователя masha машины myhost:
	- 1. [masha $@$ ]:
	- 2. [masha  $(\partial \mu)$  myhost masha]\$
	- 3. [masha $@$ myhost]\$
- 9. Из чего состоит простейшая команда Linux?
	- 1. Нажатия клавиши Enter;
	- 2. Названия программы, которую необходимо выполнить;
	- 3. Специального кода;
- 10. Какая программа возвращает название учетной записи того, пользователя, от имени которого она была выполнена?
	- 1. Whereami:
	- 2. Whoami:
	- 3. Username:
- 11. Какой оболочки не существует?
	- $1. Bsh:$
	- 2. sh;
	- $3.$  bash:
- 12. Как передать команду на исполнение?
	- 1. Нажать клавишу Enter;
	- 2. Нажать клавишу Ү;
	- 3. Набрать слово DO;
- 13. Может ли пользователь, не имеющий учетной записи в системе выполнить команду echo \$shell?
	- 1. Может;
	- 2. Может, но она ничего ему не покажет;
	- 3. Не может;
- 14. Будут ли работать сценарии для csh в оболочке tcsh?
	- 1. Да, только если возможен перевод данного сценария;
	- 2. Да, в любом случае;
	- 3. Her:
- 15. Чаще всего при добавлении нового пользователя в систему используется оболочка:
	- 1. Bash:
	- $2.$  Csh:

 $3 \thi$ 

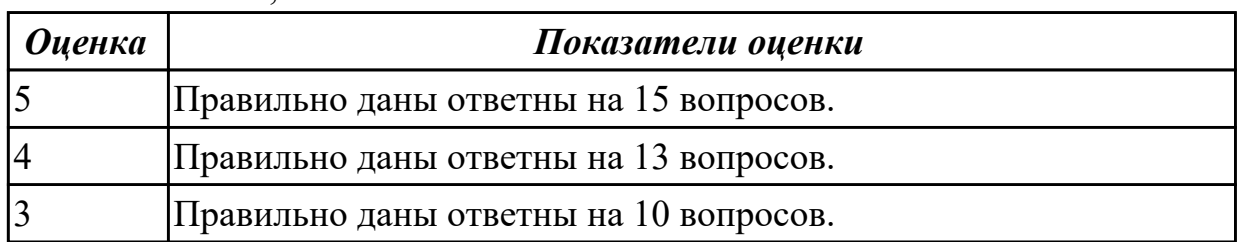

### Задание №3

- 1. Выберите компонент, не входящий в состав оболочки:
	- 1. Высокоуровневый язык программирования;
	- 2. Средства коммуникации команд и системы;
	- 3. Анализатор машинных кодов и команд;
- 2. Чаще всего при добавлении нового пользователя в систему используется оболочка:
	- $1.$  Csh:
	- 2. Bash;
	- $3.$  Ash:
- 3. Может ли пользователь, не имеющий учетной записи в системе выполнить команду echo \$shell?
	- 1. Может;
	- 2. Не может:
	- 3. Может, но она ничего ему не покажет;
- 4. Выберите наиболее вероятный вариант приветствия ОС BerclyeOS:
	- 1. Welcome to BerclyeOS/tty1;
	- 2. Localhost:
	- 3. [berclyeOS@localhost berclyeOS]\$
- 5. Для чего используется команда echo \$shell?
	- 1. Для вывода имени оболочки;
	- 2. Для вывода текста \$SHELL;
	- 3. Для вывода набора символов \$ s h e 1 l;
- 6. Программа, используемая в Linux для организации «диалога» человека и системы:
	- 1. Системный интерпретатор;
	- 2. Командный интерпретатор;
	- 3. Системная оболочка:
- 7. Составьте типичный вид приглашения командной строки для пользователя petya машины myhost:
	- 1. [petya  $\omega$ myhost petya]\$
	- 2. [petya $(a)$ ]:
- 3. [petya $\omega$ myhost]\$
- 8. О чем свидетельствует приглашение командной строки после ввода пароля?
	- 1. Начало регистрации;
	- 2. Регистрация в системе не нужна;
	- 3. Регистрация прошла успешно;
- 9. Что необходимо ввести на приглашение программы login:
	- 1. Логин пользователя для входа в систему;
	- 2. Фамилию, имя, отчество для входа в систему;
	- 3. Имя машины для входа в систему;
- 10. Как передать команду на исполнение?
	- 1. Нажать клавишу Enter;
	- 2. Нажать клавишу Ү;
	- 3. Набрать слово ON;
- 11. Какая программа возвращает название учетной записи того, пользователя, от имени которого она была выполнена?
	- 1. Login;
	- 2. Whereami;
	- 3. Whoami:
- 12. Будут ли работать сценарии для sh в оболочке bash?
	- 1. Да, только если возможен перевод данного сценария;
	- 2. Да, в любом случае;
	- 3. Her:
- 13. Какой оболочки не существует?
	- 1. Tesh:
	- 2. Pfksh;
	- 3. Pdksh;
- 14. Из чего состоит простейшая команда Linux?
	- 1. Из имени пользователя;
	- 2. Специального кода;
	- 3. Названия программы, которую необходимо выполнить;
- 15. Входит ли высокоуровневый системно-ориентированный язык программирования в состав командного интерпретатора ash?
	- 1. Не входит, так как требует много ресурсов;
	- 2. Входит, так как требует не слишком много ресурсов;
	- 3. Входит, так как без него работа интерпретатора не возможна;

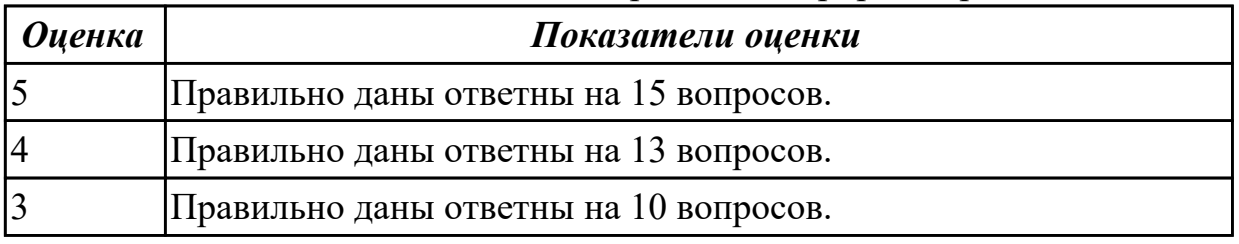

## Залание №4

- 1. Выберите вариант, не входящий в состав оболочки:
	- 1. Анализатор команд в командной строке;
	- 2. Компилятор машинных команд;
	- 3. Средства коммуникации команд и системы;
- 2. Чаще всего при добавлении нового пользователя в систему используется оболочка:
	- 1. Bash:
	- 2. Csh;
	- 3. Tesh:
- 3. Для чего используется команда echo \$shell?
	- 1. Для вывода имени оболочки;
	- 2. Для вывода текста SSHELL;
	- 3. Для вывода набора символов \$ s h e 1 l;
- 4. Входит ли высокоуровневый язык программирования в состав ash?
	- 1. Her:
	- 2. Да;
	- 3. Поддерживается частично;
- 5. Выберите наиболее вероятный вариант приветствия ОС Lindos:
	- 1. Welcome to Lindos /tty1;
	- 2. Localhost:
	- 3. [Lindos @localhost Lindos]\$
- 6. О чем свидетельствует приглашение командной строки после ввода пароля?
	- 1. Начало регистрации;
	- 2. Регистрация в системе не нужна;
	- 3. Регистрация прошла успешно;
- 7. Что необходимо ввести на приглашение программы login:
	- 1. Логин пользователя для входа в систему;
	- 2. Фамилию, имя, отчество для входа в систему;
	- 3. Пароль для входа в систему;
- 8. Программа, используемая в Linux для организации «диалога» человека и системы:
	- 1. Интерпретатор оболочки;
	- 2. Системный интерпретатор;
	- 3. Оболочка;
- 9. Как передать команду на исполнение?
	- 1. Нажать клавишу Enter;
	- 2. Нажать клавишу Ү;
	- 3. Набрать слово ОГГ;
- 10. Из чего состоит простейшая команда Linux?
	- 1. Из имени пользователя;
	- 2. Названия программы, которую необходимо выполнить;
	- 3. Специального кода:
- 11. Составьте типичный вид приглашения командной строки для пользователя sidorov машины myhost:
	- 1. [sidorov $(\omega)$ ]:
	- 2. [sidorov $@$ myhost sidorov]\$
	- 3. [sidorov @myhost]\$
- 12. Какой оболочки не существует?
	- 1. Tesh:
	- 2. Ash:
	- 3. Plksh;
- 13. Может ли пользователь, не имеющий учетной записи в системе выполнить команду echo \$shell?
	- 1. Может:
	- 2. Не может:
	- 3. Может, но она ничего ему не покажет;
- 14. Какая программа возвращает название учетной записи того, пользователя, от имени которого она была выполнена?
	- 1. Whoiam;
	- 2. Whereami:
	- 3. Whoami;
- 15. Будут ли работать сценарии для sh в оболочке bash?
	- 1. Да, только если возможен перевод данного сценария;
	- 2. Да, в любом случае;
	- 3. нет

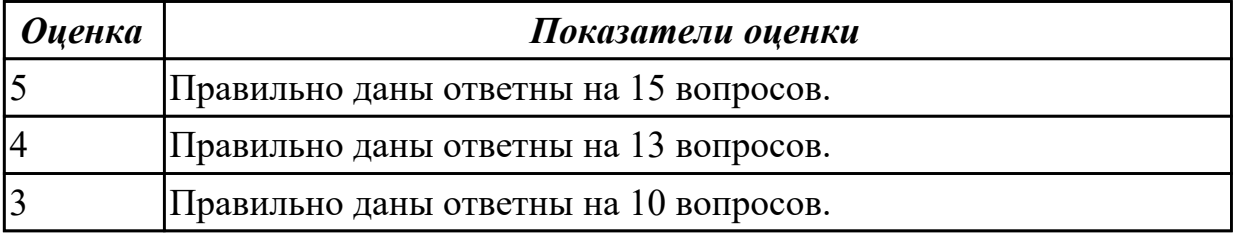

# 2.9 Текущий контроль (ТК) № 9

Тема занятия: 3.2.7. Изучение интерфейса и команд ОС Windows.

Метод и форма контроля: Практическая работа (Информационно-аналитический) Вид контроля: Практическая работа с использованием ИКТ

Дидактическая единица: 2.2 использовать сервисные средства, поставляемые с операционными системами;

## Занятие(-я):

1.2.2. Выполнение команд при работе с дисками, каталогами, файлами.

# Залание №1

а. Определите объем оперативной памяти компьютера и рекомендуемый объем файла подкачки.

b. Проведите дефрагментацию жесткого диска, на который предполагается поместить файл подкачки, установите его желаемое значение и перезагрузите компьютер.

с. Оцените полученный эффект, полученный в результате изменения объема и размещения файла подкачки.

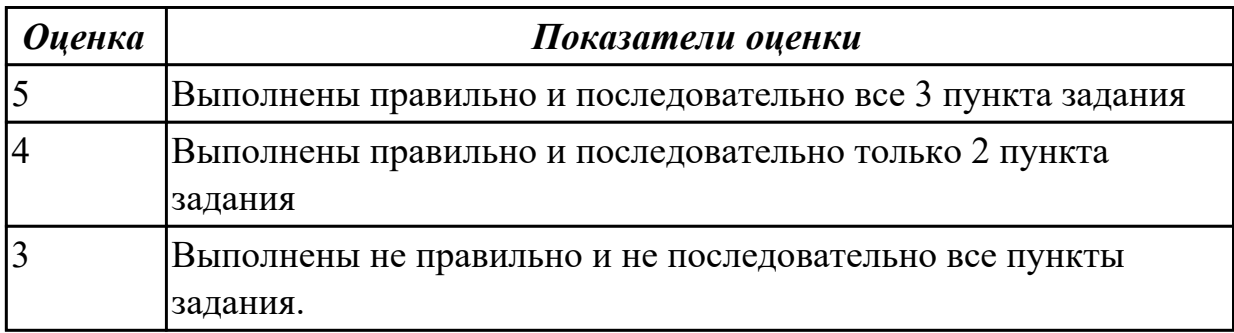

# 2.10 Текущий контроль (ТК) № 10

Тема занятия: 3.2.11. Драйверы устройств. Классификация драйверов. Функции прайверов.

Метод и форма контроля: Контрольная работа (Опрос)

Вид контроля: Письменная контрольная работа

Дидактическая единица: 1.2 машинно-независимые свойства операционных систем;

## Занятие(-я):

3.1.1. Структура операционных систем, загрузка и особенности на примере MS DOS, Windows, Linux, MacOS.

## Залание №1

- 1. Объясните термины: виртуальная машина, хостовая операци- онная система, гостевая операционная система.
- 2. Приведите примеры задач, для решения которых могут исполь-зоваться виртуальные машины.
- 3. Опишите архитектуру системы, в которой используется вирту- альная машина.
- 4. Дайте краткую характеристику приложениям для создания виртуальных машин, рассмотренным в рамках лабораторной работы.
- 5. Расскажите об особенностях работы с клавиатурой и мышью в виртуальных машинах
- 6. Назовите этапы создания виртуальной машины.

7. Назовите этапы установки операционной системы на вирту- альную машину.

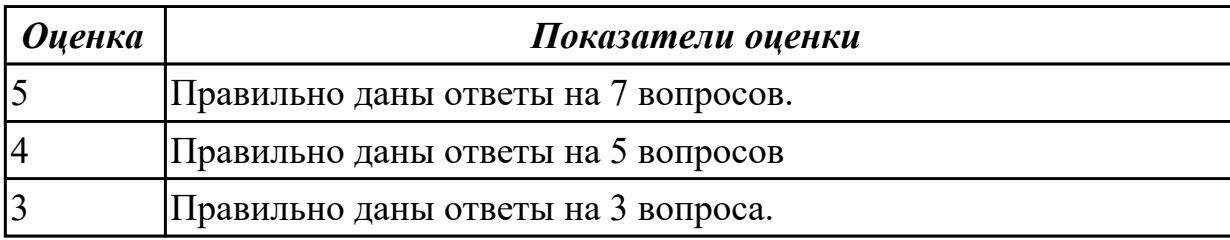

## **2.11 Текущий контроль (ТК) № 11**

**Тема занятия:** 3.2.13.Обновление и восстановление Windows.

**Метод и форма контроля:** Практическая работа (Информационно-аналитический) **Вид контроля:** Практическая работа с использованием ИКТ

**Дидактическая единица:** 2.9 устанавливать, настраивать и обслуживать различные операционные системы и оболочки.

### **Занятие(-я):**

3.2.5.Установка и удаление программного обеспечения.

#### **Задание №1**

Задание 1:

- Установить и настроить систему защиты ОС используя дополнительные элементы защиты ОС, такие как «Антивирус Касперского». Настройку произвести по предложенным параметрам:
- Режим базовая защита;
- Режим обновления: вручную;
- Расписание запуска полной проверки: каждую пятницу в 20.00;
- Установить защиту паролем изменения настроек антивируса.

Задание 2:

- Установить на ПК программу Wise Calculator Калькулятор для инженерных и научных вычислений.
- Опишите этапы процесса установки и удаления программы
- Удалите программу Wise Calculator
- Опишите этапы процесса удаления программы.

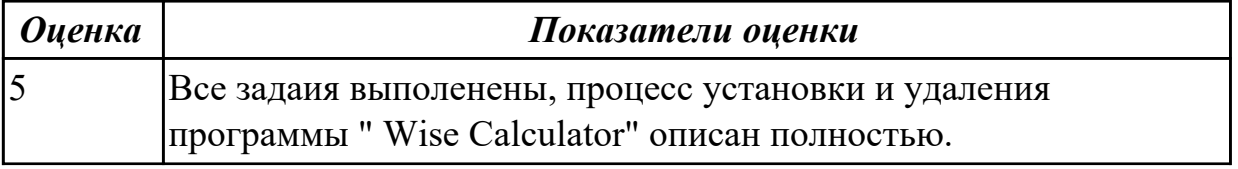

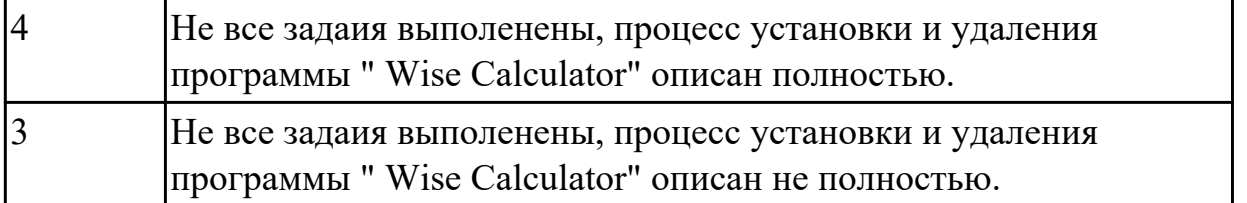

# **2.12 Текущий контроль (ТК) № 12**

**Тема занятия:** 3.2.14.Настройка и оптимизация оборудования в Windows. **Метод и форма контроля:** Практическая работа (Информационно-аналитический) **Вид контроля:** Практическая работа с использованием ИКТ

**Дидактическая единица:** 2.7 пользоваться программным интерфейсом операционной системы;

## **Занятие(-я):**

- 3.2.8.Изучение возможностей стандартных программ в составе ОС Windows.
- 3.2.10.Служебные программы в составе ОС Windows.

## **Задание №1**

- 1. На рабочем столе создайте папку с именем *Мои собственные документы.*
- 2. Откройте папку с именем *Мои собственные документы.*
- 3. Переместите окно папки *Мои собственные документы* в левый верхний угол экрана
- 4. Растяните окно папки *Мои собственные документы* по горизонтали и вертикали одновременно.
- 5. Распахните окно папки на весь экран.
- 6. В текущей папке создайте папку с именем *Экспериментальная* и папку с именем *Мои эксперименты.*
- 7. В папке *Экспериментальная* создайте документ Microsoft Word с именем *Алгоритм,* в котором опишите алгоритмы создания папок, документов и ярлыков.
- 8. В папке *Мои эксперименты* создайте документ *Точечный рисунок* с именем *Схема,* в котором отобразите структурную схему компьютера.
- 9. В папке *Экспериментальная* создайте ярлык для объекта *wordpad.exe*

стандартного приложения *Wordpad*(текстовый редактор).

- 10. В папке *Мои эксперименты* создайте ярлык для объекта *mspaint.exe* стандартного приложения Paint (графический редактор).
- 11. Найдите все объекты, имена которых начинаются на word.
- 12. Восстановите окно папки Мои собственные документы до нормальных размеров.
- 13. Сверните все открытые окна на панель задач. Покажите преподавателю.
- 14. Удалите все созданные в процессе выполнения самостоятельной работы папки и файлы без возможности последующего восстановления.

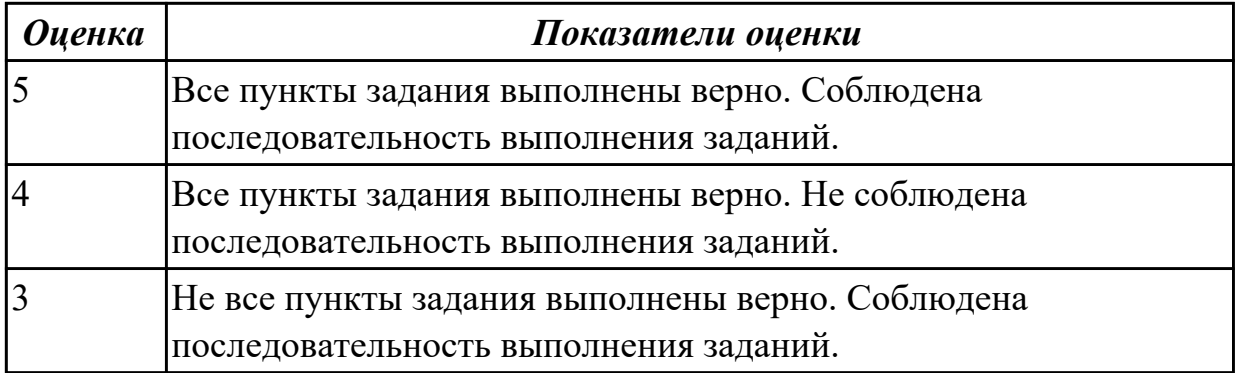

# 2.13 Текущий контроль (ТК) № 13

Тема занятия: 3.2.16. Анализ прикладных программ в составе Windows.

Метод и форма контроля: Практическая работа (Опрос)

Вид контроля: Практическая работа с использованием ИКТ

Дидактическая единица: 2.3 устанавливать различные операционные системы; Занятие(-я):

3.2.2. Установка и настройка операционной системы Windows.

## Залание №1

Задание 1: Измененить параметры настройки протокола IP:

1.1 Подключиться к виртуальной машине Windows. Перейти в окно

конфигурирования сетевых подключений и выбрать пункт "Свойства".

1.2 В появившемся окне найти Протокол Интернета (ТСР/IР) и его свойства.

1.3 Записать значения сетевых параметров, установленных на Вашей машине:

 $-IP-$ адреса;

- Сетевой маски:

- Адреса шлюза по умолчанию;

- − Адреса 1– го и 2– го серверов DNS (если они установлены).
- 1.4 Удалить протокол NetBUI, если он установлен на Вашей машине.
- 1.5 Установить сетевые параметры протокола IP в соответствии с таблицей 1.

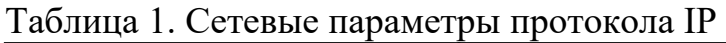

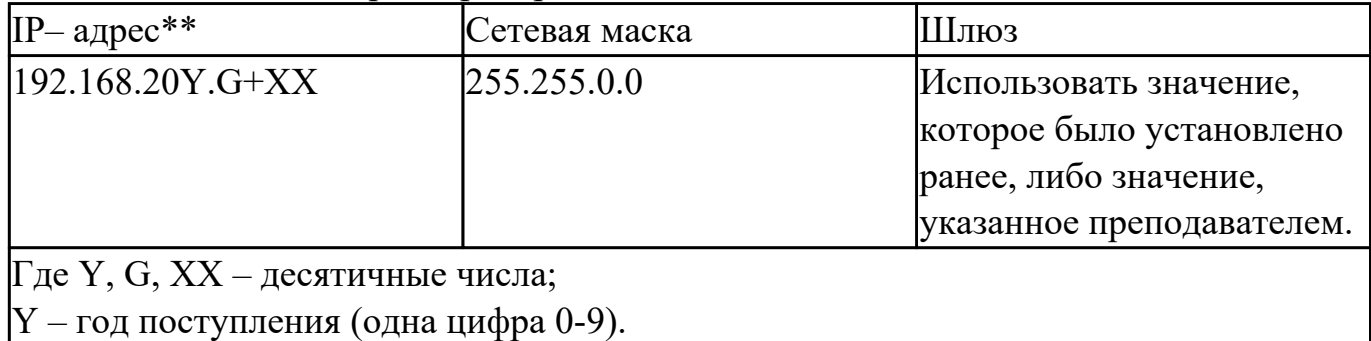

 $|G =$  номер группы.  $00 - \mu$ ля группы ПКС-17-1; 50 – для группы ПКС-17-2; 100 – для группы ПКС-17-3.

XX = – порядковый номер студента в группе.

Пример. Студент номер 21 (по журналу); группы ПКС-17-2; год поступления 2017. XX=21; G=50; Y=7.

Получим сетевой адрес машины: 192.168.208.71

 $\Gamma$ де 208 = 201+7

 $71 = 50 + 21$ .

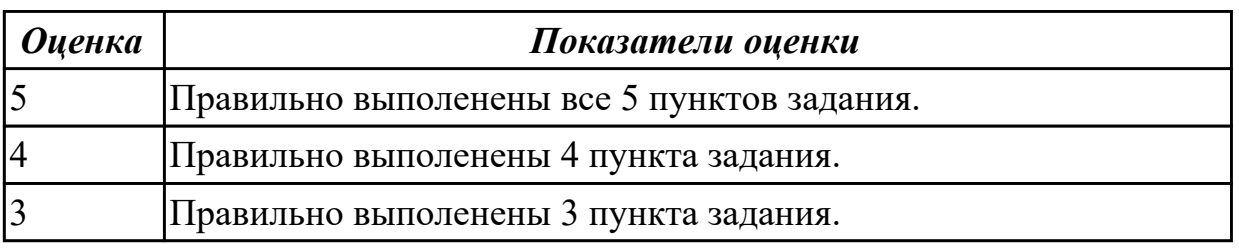

## **2.14 Текущий контроль (ТК) № 14**

**Тема занятия:** 3.4.3.Исследование принципов диспетчеризации процессов.

**Метод и форма контроля:** Практическая работа (Информационно-аналитический) **Вид контроля:** Практическая работа с использованием ИКТ

**Дидактическая единица:** 2.8 использовать средства операционных систем и сред для обеспечения работы вычислительной техники;

## **Занятие(-я):**

1.2.4.Выполнение действий с объектами при помощи файлового менеджера. **Задание №1**

В процессе работы с менеджером "FAR Manager" и "Total Commander" выполните следующие действия:

- Создайте структуру папок файловым менеджером "FAR Manager" и "Total Commander" в соответствии со структурой папок и файлов, представленной на Рис. 1.
- Текстовые файлы lesson1.txt и lesson2.txt создайте путем ввода текста с клавиатуры.
- Файлы favorite1.txt и favorite2.txt создайте методом копирования файлов  $lesson1.txt$   $u$   $lesson2.txt$ .
- Файлы article1.txt и article2.txt создайте методом копирования группы файлов и переименования их после копирования в папке E:\LIBRARY\ARTICLE.
- Файлы book1.txt и book2.txt переместите в папку E:\LIBRARY\BOOK из папки E:\FAVORITE, где создайте их методом копирования и вставки текста из других файлов.

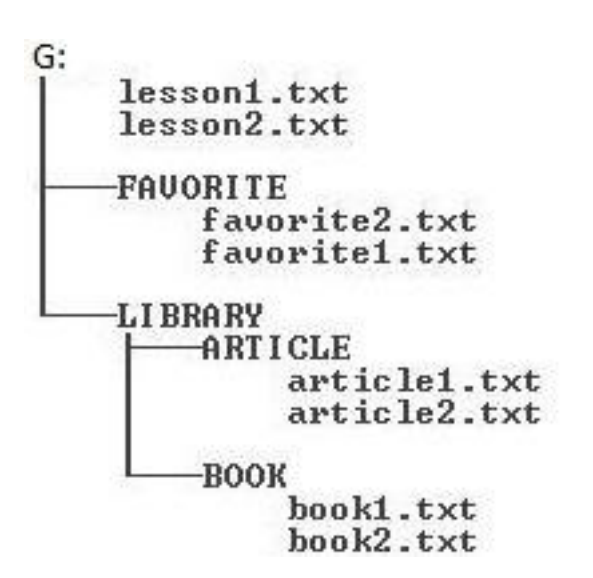

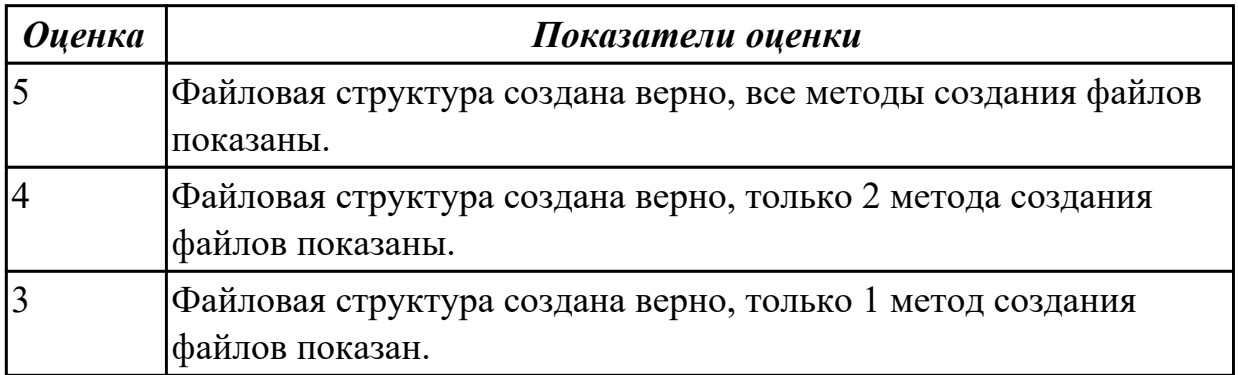

# 2.15 Текущий контроль (ТК) № 15

Тема занятия: 3.4.5. Управление учетными записями. Создание и удаление ГРУПП и учетных записей пользователей различными способами.

Метод и форма контроля: Лабораторная работа (Опрос)

## Вид контроля:

Дидактическая единица: 2.5 решать задачи обеспечения защиты операционных систем:

# **Занятие(-я):**

3.4.4.Управление параметрами загрузки с помощью базовой системы ввода-вывода "BIOS".

# **Задание №1**

Задание 1. Запустить симулятор BIOS. Выбрать раздел «Demo» изучить конфигурацию главного интерфейса в симуляторе и описать основные составляющие.

Задание 2. Выполнить практическое задание по настройке BIOS. Для этого в симуляторе выбериать «Тест». По окончанию выполнения задания сделать screenshot и предоставить преподавателю.

Замечание: Рабочая (внутренняя) частота процессора получается в результате умножения коэффициента (Frequency Ratio/Multiplier), на частоту системной шины

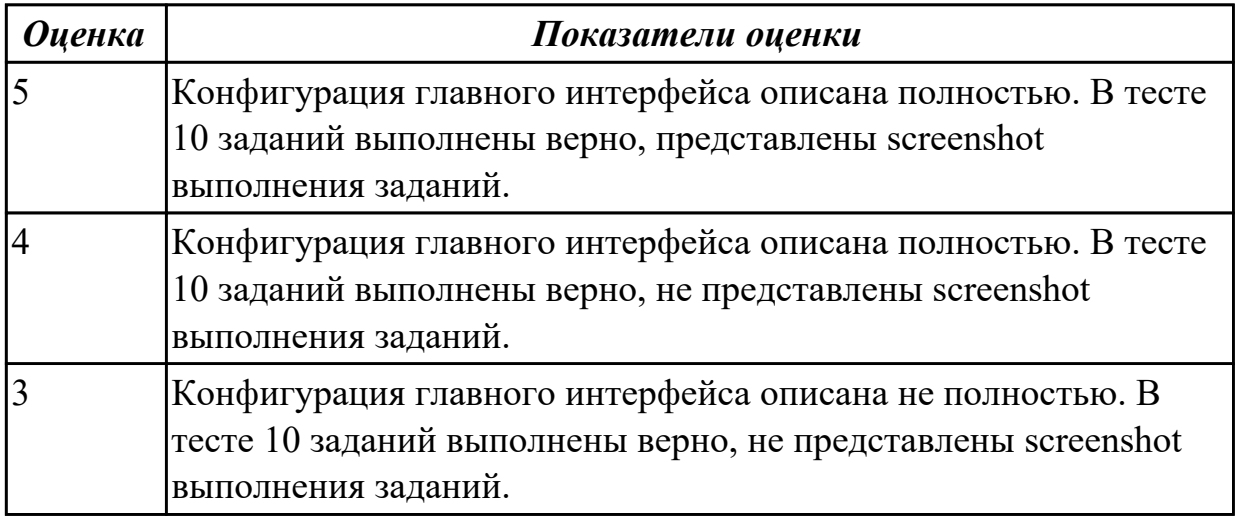

# **2.16 Текущий контроль (ТК) № 16**

**Тема занятия:** 3.4.9.Настройка доменной системы с распределением ресурсов. **Метод и форма контроля:** Практическая работа (Информационно-аналитический) **Вид контроля:** Практическая работа с использованием ИКТ

**Дидактическая единица:** 2.6 использовать виртуальные машины;

# **Занятие(-я):**

3.2.2.Установка и настройка операционной системы Windows.

# **Задание №1**

Осуществить подготовку накопителя и начальную установку операционной системы Windows, настройку и проверку функционирования средств автозагрузки. Добавить в группу Автозагрузка две программы – Калькулятор (calc.exe) и WordPad (write.exe).

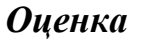

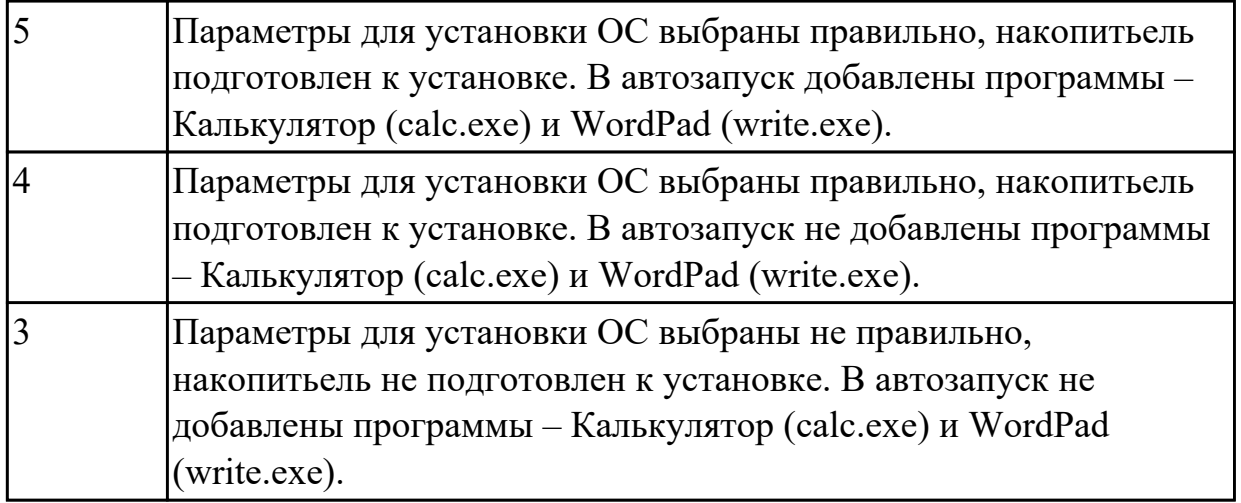

# **2.17 Текущий контроль (ТК) № 17**

**Тема занятия:** 3.4.10.Службы управления дисками. Утилиты управления сетевыми службами администрирования и дисками

**Метод и форма контроля:** Практическая работа (Информационно-аналитический) **Вид контроля:** Практическая работа с использованием ИКТ

**Дидактическая единица:** 2.4 подключать к операционным системам новые сервисные средства;

# **Занятие(-я):**

3.4.7.Создание рабочих групп

# **Задание №1**

Задание №1

Задание 1: Пользуясь утилитой «Диспетчер пользователей» в OC WINDOWS, создать группы МОЯ ГРУППА ПКС и ПРЕПОДАВАТЕЛЬ. Добавить в каждую группу по два пользователя, настроить параметры пароля. На диске С:\ создать папку ОТВЕТЫ НА ЭКЗАМЕН. Группе ПРЕПОДАВАТЕЛЬ запретить доступ к папке, группе МОЯ ГРУППА ПКС – Полный доступ.

Задание 2:Пользуясь командной строкой создать учетную запись в группу ПОЛЬЗОВАТЕЛИ

Задание 3: Пользуясь Панелью управления (средство Управления учетными записями пользователей) создать учетную запись ПРЕПОДАВАТЕЛИ (уровень доступа - администратор), установить пароль- 095476; изменить рисунок пользователя.

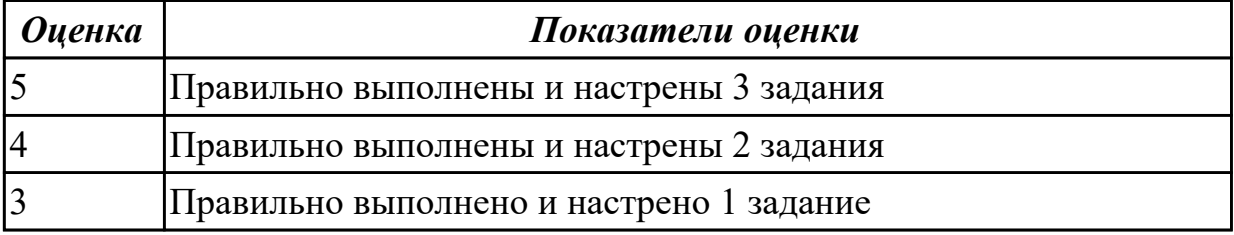

# **3. ФОНД ОЦЕНОЧНЫХ СРЕДСТВ ДИСЦИПЛИНЫ, ИСПОЛЬЗУЕМЫЙ ДЛЯ ПРОМЕЖУТОЧНОЙ АТТЕСТАЦИИ**

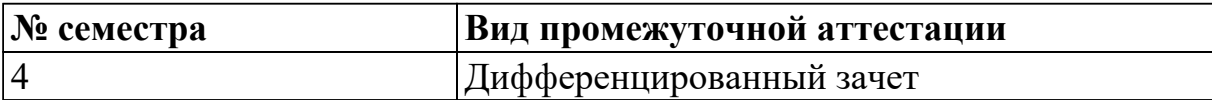

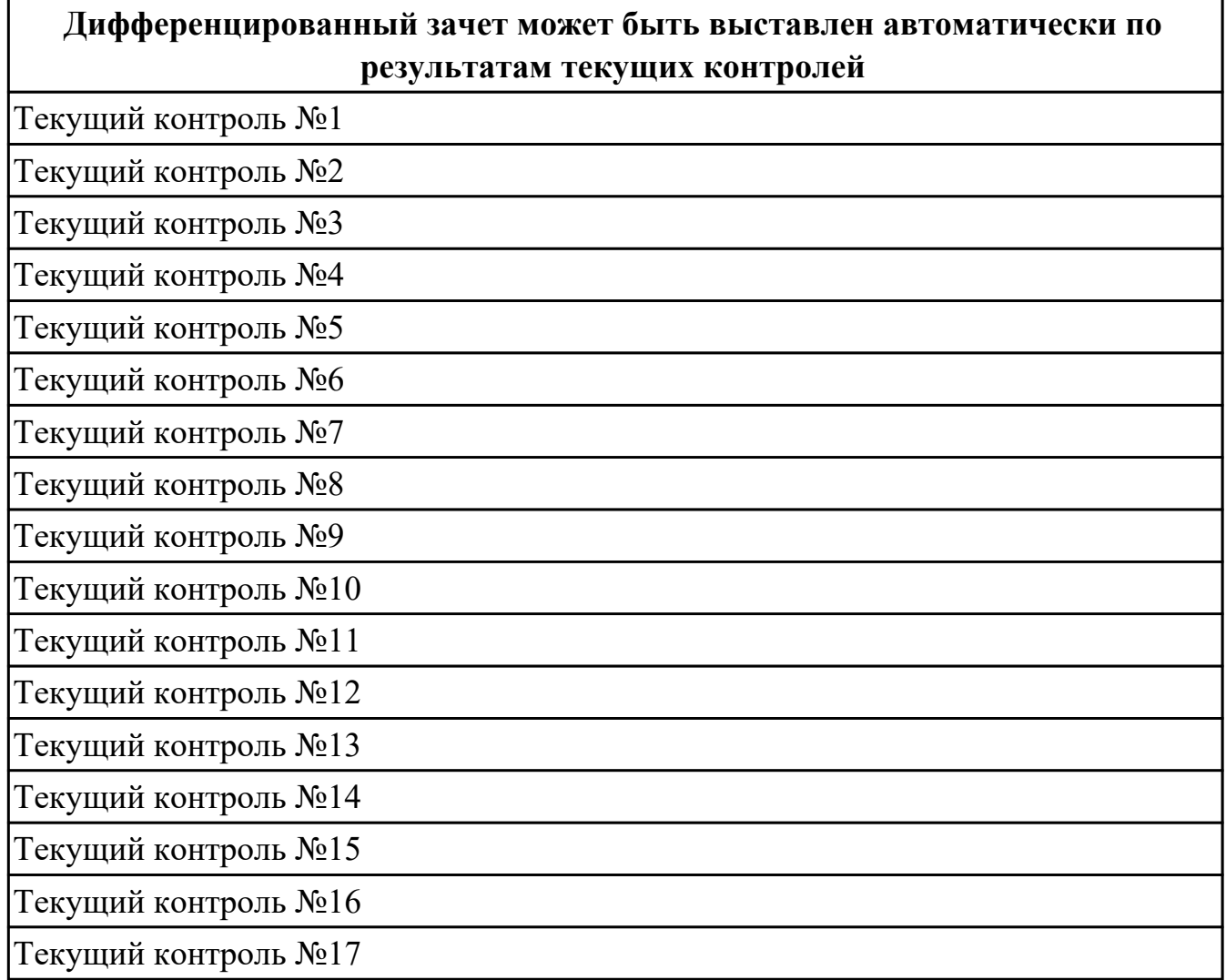

**Метод и форма контроля:** Практическая работа (Информационно-аналитический) **Вид контроля:** выполнить одно теоретическое и одно практическое задание (по выбору преподавателя)

**Дидактическая единица для контроля:**

1.1 основные функции операционных систем;

**Задание №1 (из текущего контроля)**

1. Программное обеспечение ПК – это

1. Антивирусные программы;

- 2. Системные программы;
- 3. Прикладные программы;
- 4. Совокупность программ, необходимых ПК для работы и пользователю.
- 2. По назначению программы классифицируют
	- 1. На системные и прикладные;
	- 2. На специализированные прикладные и приложения общего назначения;
	- 3. На файловые менеджеры и системы программирования;
	- 4. На операционные системы и драйверы.
- 3. К системным программам не относят:
	- 1. Paint
	- 2. Windows
	- 3. Far
	- 4. DrWeb
- 4. Не является операционной системой программа:
	- 1. Unix
	- 2. Linux
	- 3. Windows
	- 4. Opera
- 5. Основные функции операционной системы:
- 1. Редактирование и создание документов;
- 2. Редактирование и создание графических изображений;
- 3. Организация совместной работы устройств и доступа к ресурсам ПК;
- 4. защита ПК от опасных программ.
- 6. Какие системные программы служат для удобства работы с файлами:
	- 1. Операционные системы;
	- 2. Драйверы;
	- 3. Антивирусные программы;
	- 4. Файловые менеджеры.
- 7. Какие системные программы служат для создания новых программ:
	- 1. Операционные системы;
	- 2. Системы программирования;
	- 3. Файловые менеджеры;
	- 4. Антивирусные программы.
- 8. Драйвер это:
	- 1. Устройство ПК;
	- 2. Программа, обеспечивающая работу устройств ПК;
	- 3. Язык программирования;
	- 4. Прикладная программа.
- 9. По какому признаку программы делятся на лицензионные, условно бесплатные и бесплатные?
- 1. По назначению;
- 2. По юридическому статусу;
- 3. По выбору пользователем;
- 4. По виду интерфейса
- 10. Какие программы не являются антивирусными:
	- 1. DrWeb;
	- 2. Касперский AVP;
	- 3. Eset Nod;
	- 4. Total Commander
- 11. К специализированным приложениям не относят:
	- 1. Ms Office
	- 2. 1С: Бухгалтерия
	- 3. Переводчик Сократ
	- 4. Система компьютерного черчения Компас
- 12. Укажите программу, которая не входит в пакет Ms Office:
	- 1. Paint
	- 2. Word
	- 3. Publisher
	- 4. Excel
- 13. Для прослушивания музыкального произведения используют:
	- 1. Windows Media;
- 2. Звукозапись;
- 3. Word;
- 4. Access
- 14. К графическим редакторам относят:
	- 1. Windows Media;
	- 2. Paint;
	- 3. Word;
	- 4. Access

15. В процессе дефрагментации диска каждый файл записывается:

- 1. В нечетных секторах;
- 2. В произвольных секторах;
- 3. В четных секторах;
- 4. Обязательно в последовательно расположенных секторах

16. Файл- это:

- 1. Данные в оперативной памяти;
- 2. Программа или данные на диске, имеющие имя;
- 3. Программа в оперативной памяти;
- 4. Текст, распечатанный на принтере
- 17. При быстром форматировании диска:
	- 1. Стираются все данные;
- 2. Производится дефрагментация диска;
- 3. Производится проверка поверхности диска;
- 4. Производится очистка каталога диска.
- 18. При полном форматировании диска:
	- 1. Стираются все данные;
	- 2. Производится дефрагментация диска;
	- 3. Производится проверка поверхности диска;
	- 4. Производится очистка каталога диска.

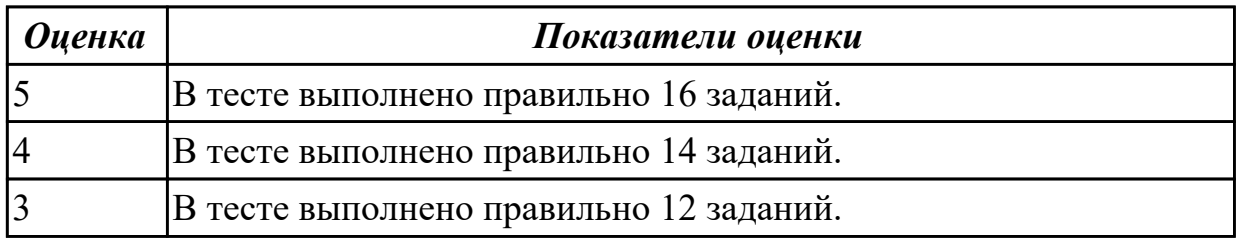

1.2 машинно-независимые свойства операционных систем;

### **Задание №1 (из текущего контроля)**

Г

- 1. Объясните термины: виртуальная машина, хостовая операци- онная система, гостевая операционная система.
- 2. Приведите примеры задач, для решения которых могут исполь- зоваться виртуальные машины.
- 3. Опишите архитектуру системы, в которой используется вирту- альная машина.
- 4. Дайте краткую характеристику приложениям для создания виртуальных машин, рассмотренным в рамках лабораторной работы.
- 5. Расскажите об особенностях работы с клавиатурой и мышью в виртуальных машинах.
- 6. Назовите этапы создания виртуальной машины.
- 7. Назовите этапы установки операционной системы на вирту- альную машину.

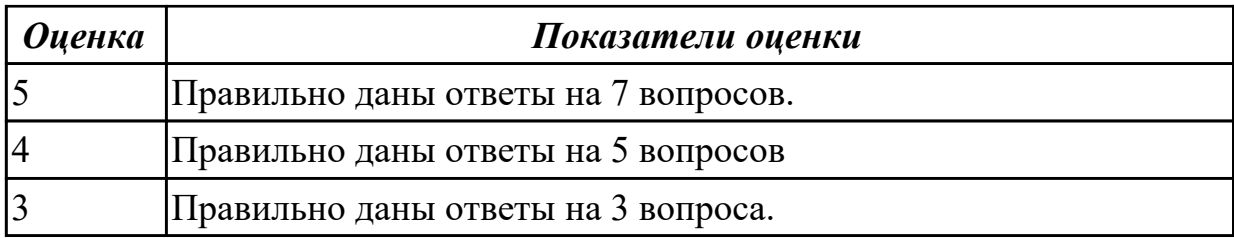

1.3 принципы построения операционных систем;

### **Задание №1 (из текущего контроля)**

Задание 1: Установить соответствие между командами и их описанием: к каждой позиции первого

столбца подберите соответствующую позицию из второго столбца.

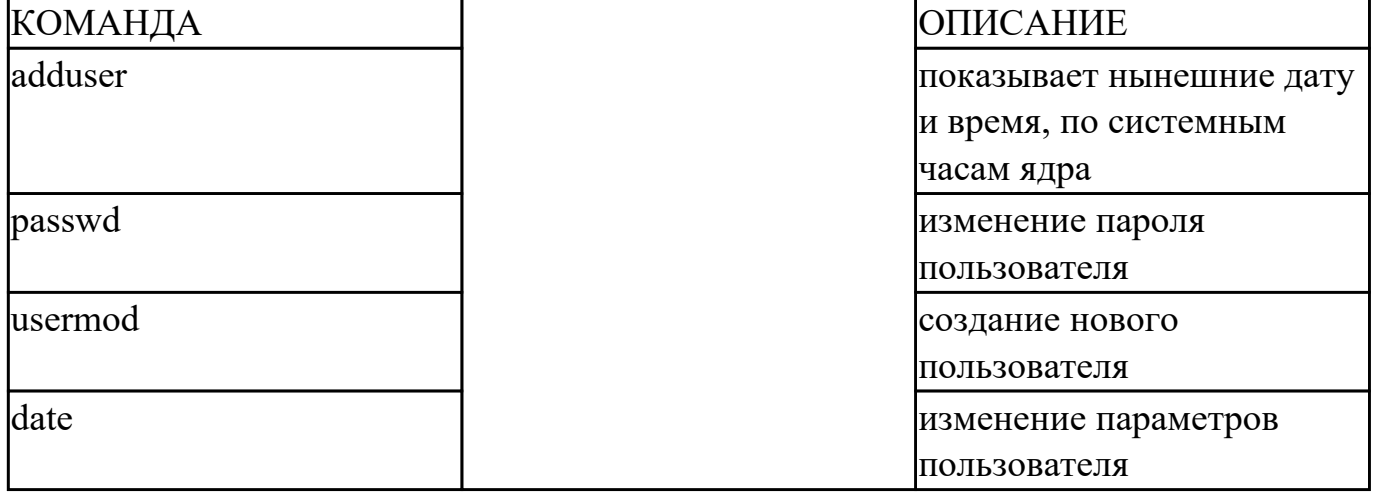

Задание 2: Установить последовательность действий, производимых ядром при инициализации.

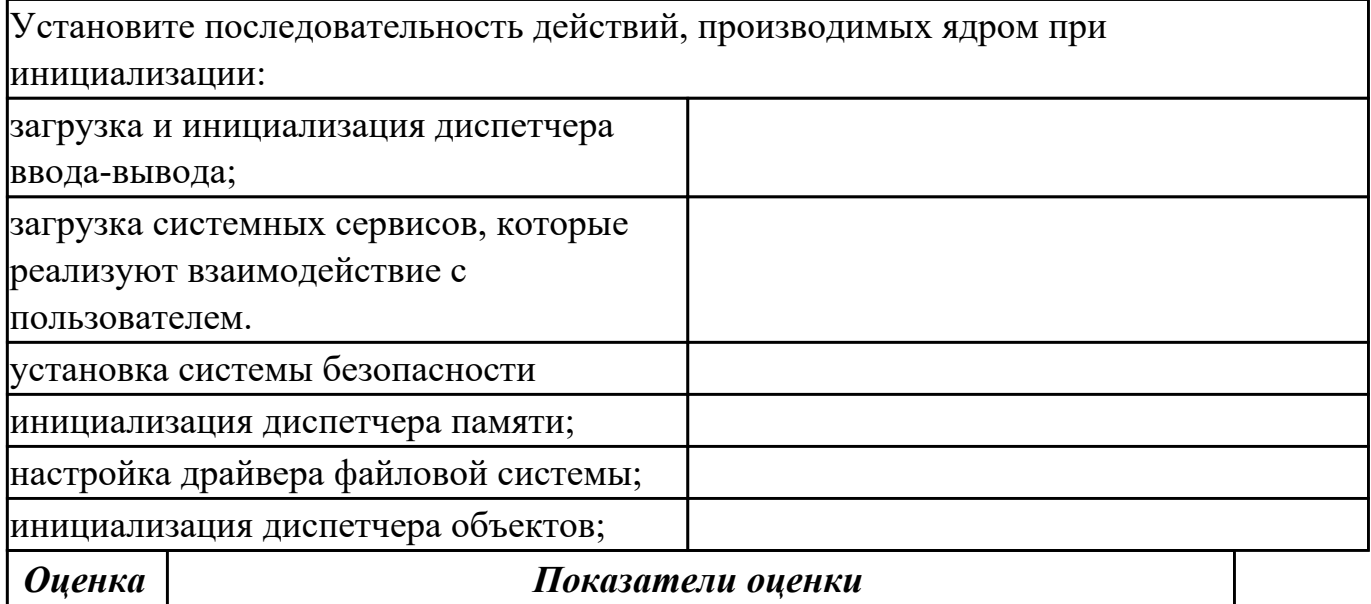

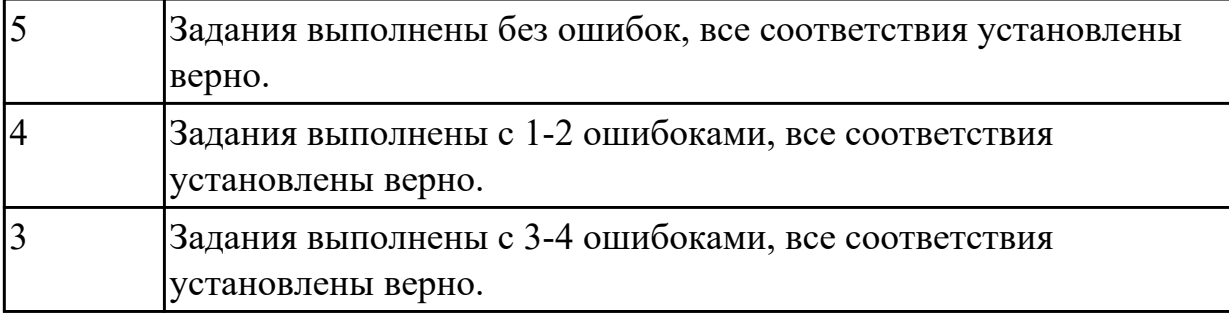

1.4 сопровождение операционных систем **Задание №1 (из текущего контроля)**

- 1. Программа, используемая в Linux для организации «диалога» человека и системы:
	- 1. Командный интерпретатор;
	- 2. Системный интерпретатор;
	- 3. Системная оболочка;
- 2. Выберите вариант, не входящий в состав оболочки:
	- 1. Редактор и анализатор команд в командной строке;
	- 2. Средства коммуникации команд и системы;
	- 3. Анализатор машинных команд;
- 3. Чаще всего при добавлении нового пользователя в систему используется оболочка:
	- 1. Bash;
	- 2. Csh;
	- 3. Ash;
- 4. Для чего используется команда echo \$shell?
	- 1. Для вывода набора символов \$ s h e l l;
	- 2. Для вывода текста \$SHELL;
	- 3. Для вывода имени оболочки;
- 5. Выберите наиболее вероятный вариант приветствия ОС BerclyeOS:
	- 1. Localhost:
	- 2. Welcome to BerclyeOS /tty1:
	- 3. [berclyeOS@localhost] berclyeOS]\$
- 6. Составьте типичный вид приглашения командной строки для пользователя vasya машины myhost:
	- 1. [vasya $@$ myhost vasya]\$
	- 2. [vasya $(a)$ ]:
	- 3. [vasya@myhost]\$
- 7. Что необходимо ввести на приглашение программы login:
	- 1. Фамилию, имя, отчество для входа в систему;
	- 2. Логин пользователя для входа в систему;
	- 3. Пароль для входа в систему;
- 8. О чем свидетельствует приглашение командной строки после ввода пароля?
	- 1. Начало регистрации;
	- 2. Регистрация прошла успешно;
	- 3. Регистрация в системе не нужна;
- 9. Как передать команду на исполнение?
	- 1. Набрать слово GO;
	- 2. Нажать клавишу Ү;
	- 3. Нажать клавишу Enter;
- 10. Из чего состоит простейшая команла Linux?
	- 1. Из имени пользователя:
	- 2. Названия программы, которую необходимо выполнить:
- 3. Специального кода;
- 11. Какая программа возвращает название учетной записи того, пользователя, от имени которого она была выполнена?
	- 1. Whoami;
	- 2. Whereami;
	- 3. Iambeback;
- 12. Какой оболочки не существует?
	- 1. Tsh;
	- 2. Tcsh;
	- 3. Pdksh;
- 13. Входит ли высокоуровневый системно-ориентированный язык программирования в состав командного интерпретатора ash?
	- 1. Нет;
	- 2. Да;
	- 3. Поддерживается частично;
- 14. Может ли пользователь, не имеющий учетной записи в системе выполнить команду echo \$shell?
	- 1. Может;
	- 2. Может, но она ничего ему не покажет;
	- 3. Не может;
- 15. Будут ли работать сценарии для sh в оболочке bash?
	- 1. Да, только если возможен перевод данного сценария;
	- 2. Нет;
	- 3. Да, в любом случае;

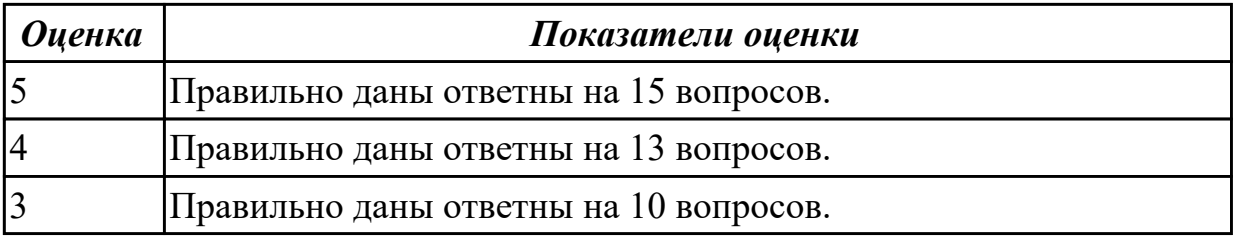

## 1.5 особенности работы в конкретной операционной системе;

#### **Задание №1 (из текущего контроля)**

1 Что такое FAR?

2 Какие возможности предоставляет файловый менеджер?

- 3 Как выполнить команду поиска файла?
- 4. Какие данные содержит панель информации?

5.Какие пункты содержит меню левой и правой панелей?

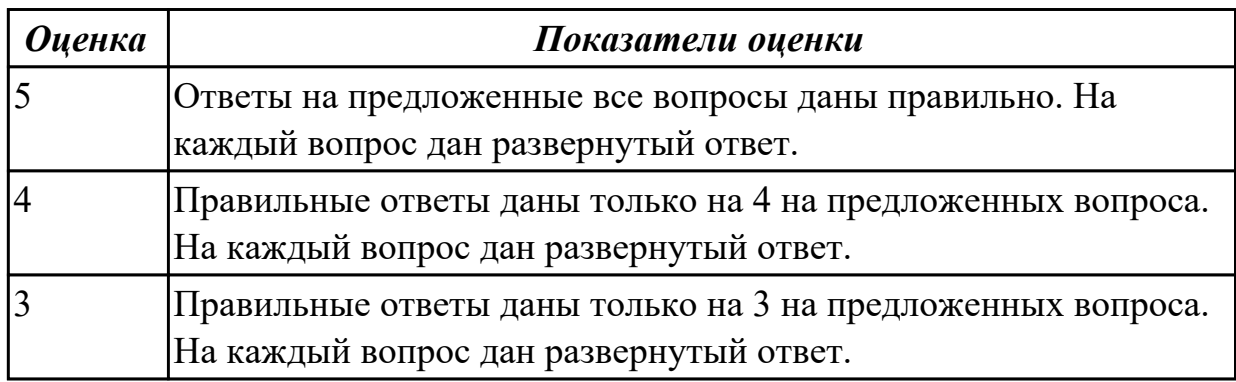

#### **Дидактическая единица для контроля:**

1.6 защищенность и отказоустойчивость операционных систем;

#### **Задание №1 (из текущего контроля)**

### **Вариант1**

### **1. Выберите из предложенного списка, что может являться критерием эффективности вычислительной системы:**

- 1. пропускная способность;
- 2. занятость оперативной памяти;
- 3. загруженность центрального процессора;
- 4. реактивность системы.

#### **2. Основным критерием эффективности систем пакетной обработки является**:

- 1. решение максимального числа задач в единицу времени
- 2. одновременное нахождение максимального количества задач в ОП
- 3. удобство работы пользователя

#### **3. Системы пакетной обработки предназначены для решения задач:**

- 1. вычислительного характера
- 2. требующих постоянного диалога с пользователем
- 3. требующих решения конкретной задачи за определенный промежуток
- 4. времени

## **4. В каких системах гарантируется выполнение задания за определенный промежуток времени:**

- 1. пакетной обработки
- 2. разделения времени
- 3. системах реального времени

#### **5. В системах пакетной обработки суммарное время выполнения смеси задач:**

- 1. равно сумме времен выполнения всех задач смеси
- 2. меньше или равно суммы времен выполнения всех задач смеси
- 3. больше или равно суммы времен выполнения всех задач смеси

#### **6. В системах реального времени**

- 1. набор задач неизвестен заранее
- 2. набор задач известен заранее
- 3. известен или нет набор задач зависит от характера системы

#### **7. Самое неэффективное использование ресурсов вычислительной системы**:

- 1. в системах пакетной обработки
- 2. в системах разделения времени
- 3. в системах реального времени

#### **8. Планирование потоков игнорирует:**

- 1. приоритет потока
- 2. время ожидания в очереди
- 3. принадлежность некоторому процессу

#### **9. В каких системах тип планирования статический**

- 1. реального времени
- 2. разделения времени
- 3. пакетной обработки

#### **10. Состояние, которое не определено для потока в системе:**

1. выполнение

- 2. синхронизация
- 3. ожилание
- 4. ГОТОВНОСТЬ

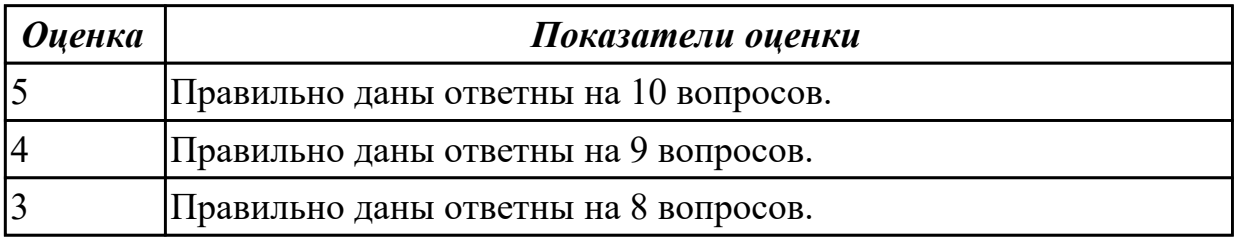

1.7 стандартные программы операционной системы.

# Задание №1 (из текущего контроля)

### **I. MS-DOS**

1. В чем принципиальное различие в приложениях Windows и MS-DOS. Тип вопроса: Одиночный выбор.

- 1. как программа обращается с системными файлами.
- 2. как программа обращается с физическими устройствами.
- 3. как программа обращается с пользователем.
- 2. Сколько способов загрузки приложений MS-DOS существует...
	- $1.1.$
	- $2, 3.$
	- $3.2.$

3. Какой процесс загрузится, если выполнить: Пуск - Выполнить - в поле Открыть "command. com".

- 1. сеанс MS-DOS.
- 2. командная строка.

4. Процесс с именем образа cmd. exe. Тип вопроса: Множественный выбор.

- 1. сеанс MS-DOS.
- 2. командная строка.
- 3. консоль команд Windows.
- 4. окно консоли.

5. Что произойдет, если нажать одновременно  $Alt + Enter$ . Тип вопроса: Одиночный выбор.

- 1. установится полноэкранный режим.
- 2. переход с одного языка на другой.
- 3. закроется командная строка MS-DOS.
- 6. Для приложений Windows операционная система:
	- 1. выполняет функции посредника.
	- 2. работает с аппаратурой напрямую.
	- 3. выполняет роль администратора.

7. Логических дисков может быть не более...

- 1. 24.
- 2. 26.
- 3. 28.

8. Системными могут быть логические диски. Тип вопроса: Множественный выбор.

1. A.

2. D.

- 3. B.
- 4. C.

9. Дисководы гибких магнитных дисков могут иметь имена...

- 1. B.
- 2. C.
- 3. A.

10. Если винчестер разбит на три логических диска, то загрузчик операционной системы будет состоять из...

Тип вопроса: Одиночный выбор.

- 1. трех частей.
- 2. одной части.
- 3. двух частей.

11. Какая информация не входит в стартовый сектор. Тип вопроса: Множественный выбор

- 1. размер сектора диска.
- 2. количество копий FAT на диске.
- 3. таблица FAT.
- 4. идентификатор ОС.
- 5. количество секторов в кластере.

12. MS-DOS состоит из следующих компонент:

- 1. модуль взаимодействия с BIOS.
- 2. файл автозапуска программ.
- 3. блок начальной загрузки.
- 4. драйверы устройств.
- 5. командный процессор.
- 6. таблицы FAT.
- 7. внешние команлы MS-DOS.
- 8. файл конфигурации системы.

13. Определите порядок действий при начальной загрузке MS-DOS. Тип вопроса: Упорядоченный список.

- 1. загрузка и настройка msdos. sys.
- 2. загрузка драйверов, указанных в файле config. sys.
- 3. поиск и загрузка блока начальной загрузки.
- 4. тестирование компьютера.
- 5. загрузка командного процессора command. com
- 6. загрузка файла *io*. sys.
- 7. выполняются программы BIOS.

14. Какой компонент ОС содержит тест функционирования компьютера. Тип вопроса: Одиночный выбор.

- 1. autoexec. bat.
- 2. msdos. sys.
- $3. **BIOS**$
- 4. command. com.

### II. Прерывания. Обработка прерываний.

- 1. Что такое процесс?
	- 1. приложение, выполняемое пользователем;
	- 2. программа пользователя при ее выполнении;
	- 3. системная программа.
- 2. Системная структура данных, используемая ОС для управления процессом:
- 1. блок управления процессом;
- 2. счетчик команд;
- 3. регистр данных.
- 3. Укажите активное состояние процесса, во время которого процесс обладает всеми необходимыми ресурсами и непосредственно выполняется процессором:
	- 1. ожидание;
	- 2. выполнение;
	- 3. готовность.
- 4. Укажите пассивное состояние процесса, в котором он заблокирован и не может выполняться по своим внутренним причинам, ожидая осуществления некоторого события:
	- 1. ожидание;
	- 2. выполнение;
	- 3. готовность.
- 5. Укажите пассивное состояние процесса, в котором он имеет все требуемые ресурсы, готов выполняться, однако процессор занят выполнением другого процесса.
	- 1. ожидание;
	- 2. выполнение;
	- 3. готовность.
- 6. Сколько процессов может находиться в состоянии выполнение в однопроцессорной системе:
	- 1. только один процесс;
- 2. несколько процессов;
- 3. в зависимости от количества процессов в очереди.
- 7. С какого состояния начинается жизненный цикл процесса?
	- 1. ожидание;
	- 2. выполнение;
	- 3. готовность.
- 8. Какая информация не входит в контекст процесса?
	- 1. режим работы процессора;
	- 2. коды ошибок приложений;
	- 3. коды ошибок выполняемых данным процессом системных вызовов.
- 9. Какая задача планирования процессов решается аппаратно?
	- 1. определение момента времени для смены выполняемого процесса;
	- 2. выбор процесса на выполнение из очереди готовых процессов;
	- 3. переключение контекстов "старого" и "нового" процессов.
- 10. Укажите особенности алгоритмов планирования процесса, использующие понятие приоритета?
	- 1. чем выше привилегии процесса, тем меньше времени он будет проводить в очередях;
	- 2. "первый пришел первый обслужился" (FIFO);
	- 3. "последний пришел первый обслужился" (LIFO).
- 11. Способ планирования процессов, при котором активный процесс выполняется до тех пор, пока он сам не отдаст управление планировщику ОС

для того, чтобы тот выбрал из очереди другой, готовый к выполнению процесс:

- 1. невытесняющая многозадачность;
- 2. вытесняющая многозадачность;
- 3. алгоритмы, основанные на квантовании.
- 12. Как называется ситуация, которая возникает в результате воздействия какогото независимого события, приводящего к временному прекращению выполнения последовательности команд одной программы с целью выполнения последовательности команд другой программы?
	- 1. прерывание;
	- 2. процесс;
	- 3. ожилание.
- 13. Какого действия не происходит в случае прерывания первого рода?
	- 1. возникает потребность получить некоторый ресурс, отказаться от него либо выполнить над ресурсом какие-либо действия;
	- 2. процесс выполняет какие-либо действия в отношении другого процесса, например, порождает или уничтожает его;
	- 3. процесс переходит в состояние выполнение и находится в нем до тех пор, пока либо он сам освободит процессор, перейдя в состояние ожидания какого-нибудь события, либо будет насильно "вытеснен" из процессора.
- 14. Какие этапы последовательности действий при обработке прерывания реализуются ОС?
	- 1. обработка прерывания;
	- 2. восстановление нормальной работы;
	- 3. восприятие запроса на прерывание.
15. Как называется электронный компонент внешнего устройства?

- 1. драйвер;
- 2. контроллер устройства или адаптер;
- 3. регистр.

16. Из какого состояния процесс может перейти в состояние «выполнение»?

- 1. ожидание;
- 2. выполнение;
- 3. готовность.

17. Укажите устройство, которое относится к блок-ориентированным:

- 1. жесткий диск;
- 2. монитор;
- 3. сетевой адаптер.
- 18. Способ планирования процессов, при котором решение о переключении выполнения одного процесса на выполнение другого процесса принимается планировщиком операционной системы, а не самой активной задачей:
	- 1. невытесняющая многозадачность;
	- 2. вытесняющая многозадачность;
	- 3. алгоритмы, основанные на квантовании.
- 19. Какой набор операций над процессами является одноразовым?
	- 1. приостановка процесса (перевод из состояния исполнение в состояние готовность) – запуск процесса (перевод из состояния готовность в состояние исполнение);
- 2. создание процесса завершение процесса;
- 3. блокирование процесса (перевод из состояния исполнение в состояние ожидание) – разблокирование процесса.
- 20. Как называется процесс определения момента времени для смены текущего потока, а также выбор нового потока для выполнения?
	- 1. диспетчеризация;
	- 2. управление;
	- 3. планирование.

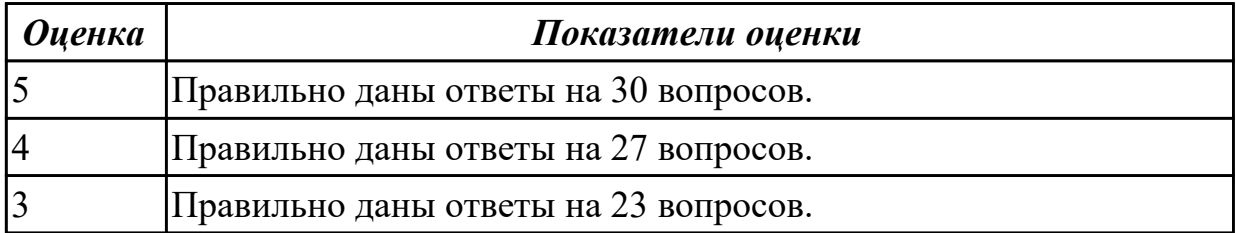

2.1 использовать средства операционных систем и сред для решения практических задач;

## **Задание №1 (из текущего контроля)**

1. Для выполнения текущего контроля ознакомиться с программным обеспечением, установленным на ПК, через главное меню (составить список установленного ПО).

2. Составить структурную схему ПО, используя следующие параметры:

а) выделить виды программного обеспечения,

б) соотнести имеющиеся программы с видами ПО,

в) привести дополнительные примеры программ для каждого вида ПО.

3. Заполнить таблицу:

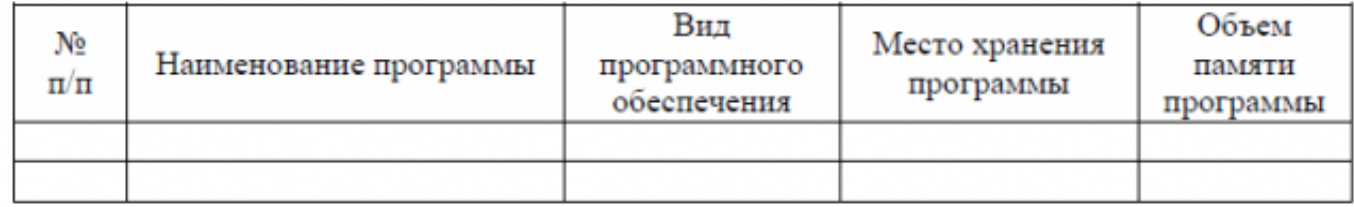

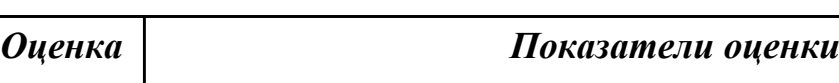

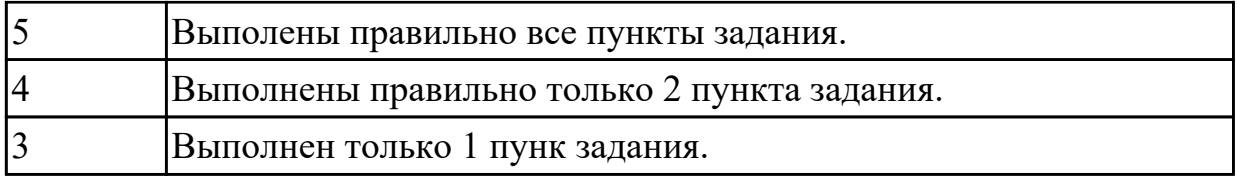

2.2 использовать сервисные средства, поставляемые с операционными системами; **Задание №1 (из текущего контроля)**

a.Определите объем оперативной памяти компьютера и рекомендуемый объем файла подкачки.

b. Проведите дефрагментацию жесткого диска, на который предполагается поместить файл подкачки, установите его желаемое значение и перезагрузите компьютер.

c. Оцените полученный эффект, полученный в результате изменения объема и размещения файла подкачки.

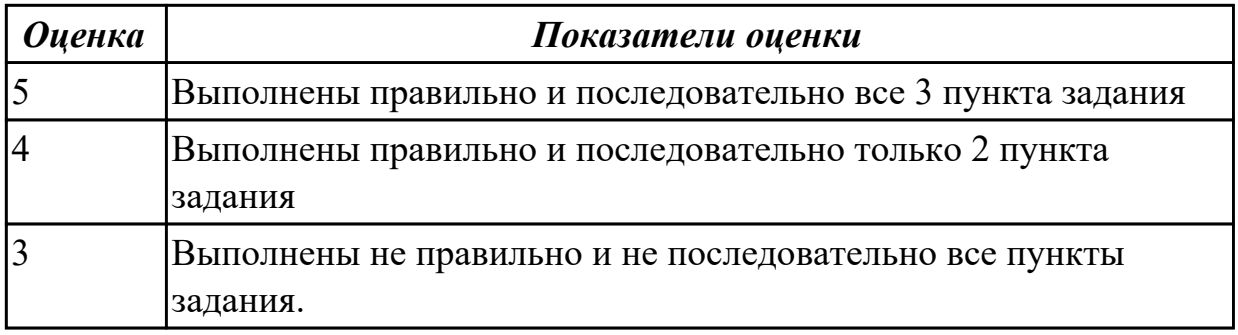

## **Дидактическая единица для контроля:**

2.3 устанавливать различные операционные системы;

# **Задание №1 (из текущего контроля)**

Задание 1: Измененить параметры настройки протокола IP:

1.1 Подключиться к виртуальной машине Windows.Перейти в окно

конфигурирования сетевых подключений и выбрать пункт "Свойства".

1.2 В появившемся окне найти Протокол Интернета (TCP/IP) и его свойства.

- 1.3 Записать значения сетевых параметров, установленных на Вашей машине:
- − IP– адреса;
- − Сетевой маски;
- − Адреса шлюза по умолчанию;
- − Адреса 1– го и 2– го серверов DNS (если они установлены).
- 1.4 Удалить протокол NetBUI, если он установлен на Вашей машине.

1.5 Установить сетевые параметры протокола IP в соответствии с таблицей 1.

## Таблица 1. Сетевые параметры протокола IP

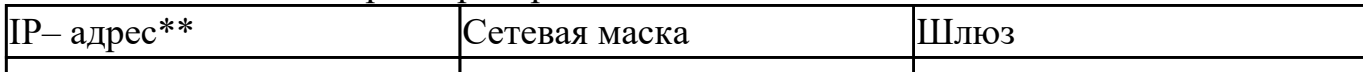

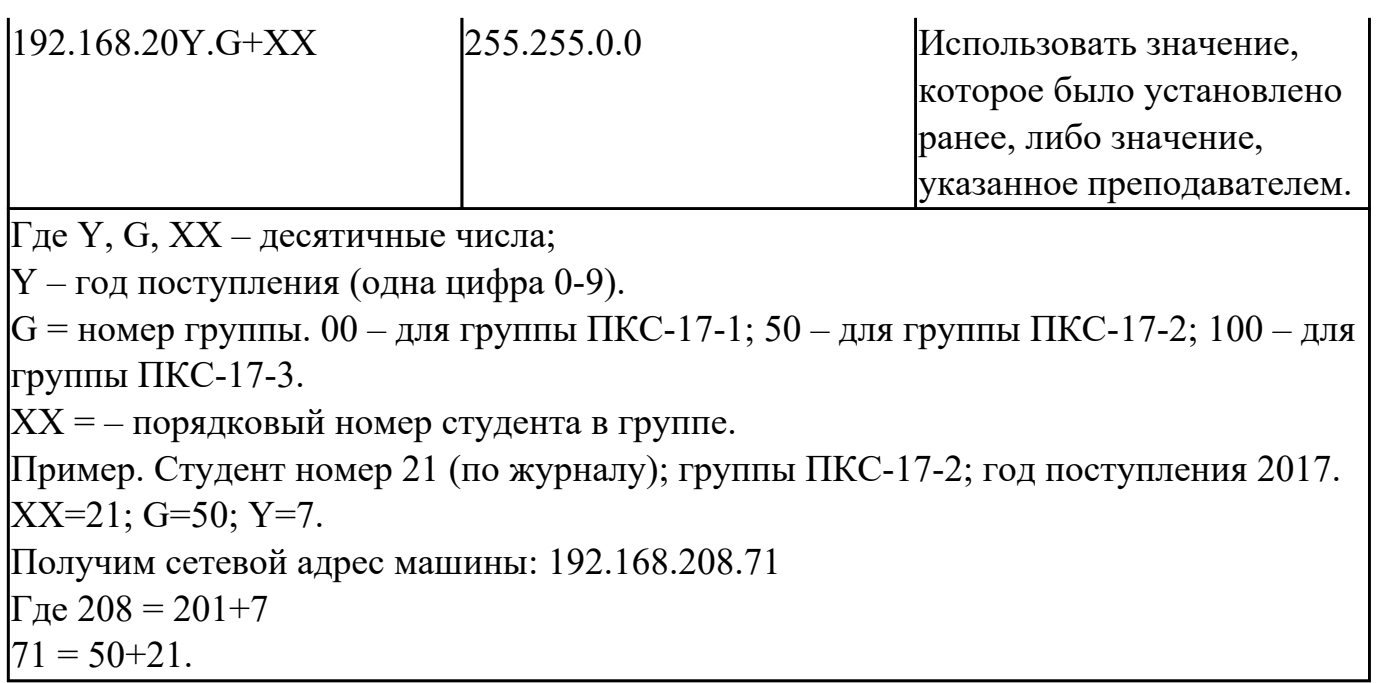

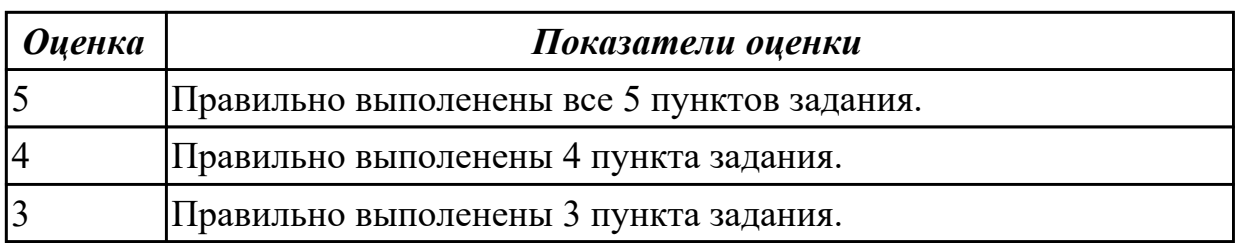

2.4 подключать к операционным системам новые сервисные средства;

## **Задание №1 (из текущего контроля)**

Задание №1

Задание 1: Пользуясь утилитой «Диспетчер пользователей» в OC WINDOWS, создать группы МОЯ ГРУППА ПКС и ПРЕПОДАВАТЕЛЬ. Добавить в каждую группу по два пользователя, настроить параметры пароля. На диске С:\ создать папку ОТВЕТЫ НА ЭКЗАМЕН. Группе ПРЕПОДАВАТЕЛЬ запретить доступ к папке, группе МОЯ ГРУППА ПКС – Полный доступ.

Задание 2:Пользуясь командной строкой создать учетную запись в группу ПОЛЬЗОВАТЕЛИ

Задание 3: Пользуясь Панелью управления (средство Управления учетными записями пользователей) создать учетную запись ПРЕПОДАВАТЕЛИ (уровень доступа - администратор), установить пароль- 095476; изменить рисунок пользователя.

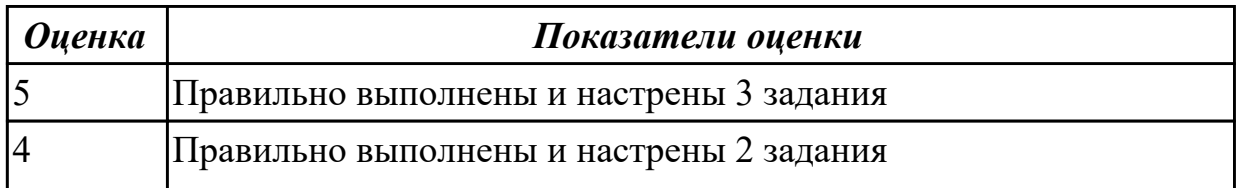

# 3 Правильно выполнено и настрено 1 задание

#### **Дидактическая единица для контроля:**

2.5 решать задачи обеспечения защиты операционных систем;

## **Задание №1 (из текущего контроля)**

Задание 1. Запустить симулятор BIOS. Выбрать раздел «Demo» изучить конфигурацию главного интерфейса в симуляторе и описать основные составляющие.

Задание 2. Выполнить практическое задание по настройке BIOS. Для этого в симуляторе выбериать «Тест». По окончанию выполнения задания сделать screenshot и предоставить преподавателю.

Замечание: Рабочая (внутренняя) частота процессора получается в результате умножения коэффициента (Frequency Ratio/Multiplier), на частоту системной шины

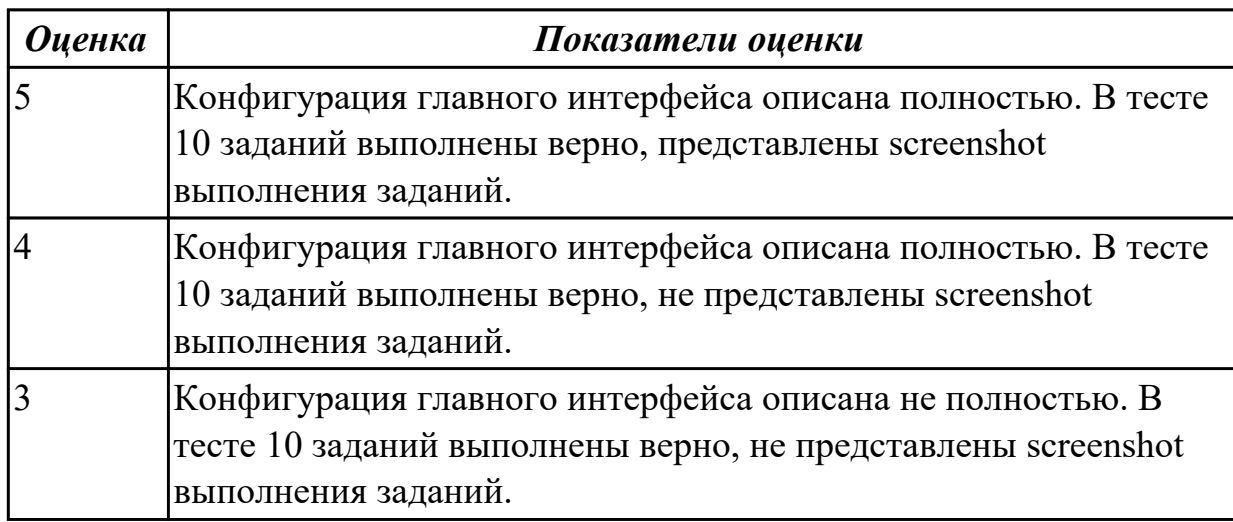

## **Дидактическая единица для контроля:**

2.6 использовать виртуальные машины;

## **Задание №1 (из текущего контроля)**

Осуществить подготовку накопителя и начальную установку операционной системы Windows, настройку и проверку функционирования средств автозагрузки. Добавить в группу Автозагрузка две программы – Калькулятор (calc.exe) и WordPad (write.exe).

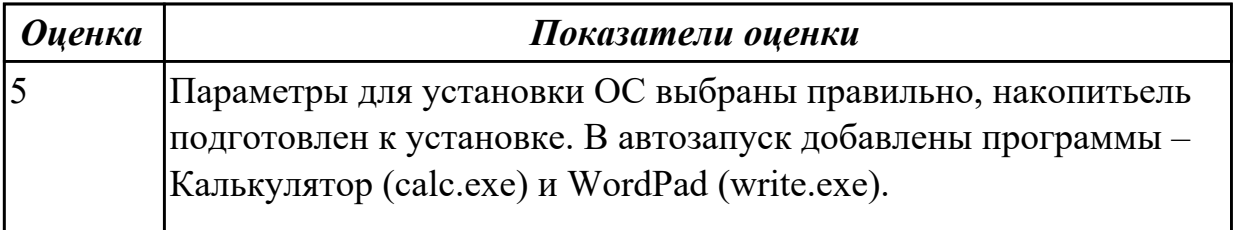

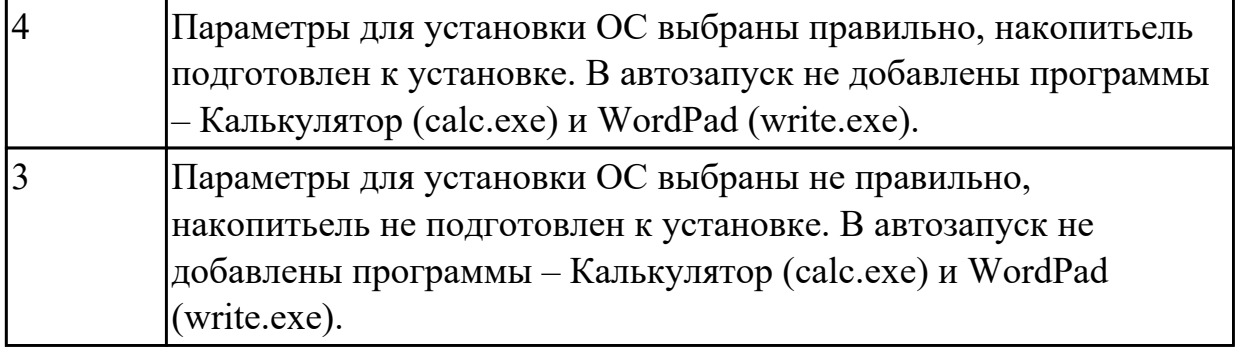

2.7 пользоваться программным интерфейсом операционной системы; **Задание №1 (из текущего контроля)**

- 1. На рабочем столе создайте папку с именем *Мои собственные документы.*
- 2. Откройте папку с именем *Мои собственные документы.*
- 3. Переместите окно папки *Мои собственные документы* в левый верхний угол экрана
- 4. Растяните окно папки *Мои собственные документы* по горизонтали и вертикали одновременно.
- 5. Распахните окно папки на весь экран.
- 6. В текущей папке создайте папку с именем *Экспериментальная* и папку с именем *Мои эксперименты.*
- 7. В папке *Экспериментальная* создайте документ Microsoft Word с именем *Алгоритм,* в котором опишите алгоритмы создания папок, документов и ярлыков.
- 8. В папке *Мои эксперименты* создайте документ *Точечный рисунок* с именем *Схема,* в котором отобразите структурную схему компьютера.
- 9. В папке *Экспериментальная* создайте ярлык для объекта *wordpad.exe* стандартного приложения *Wordpad*(текстовый редактор).
- 10. В папке *Мои эксперименты* создайте ярлык для объекта *mspaint.exe* стандартного приложения Paint (графический редактор).
- 11. Найдите все объекты, имена которых начинаются на word.
- 12. Восстановите окно папки *Мои собственные документы* до нормальных размеров.
- 13. Сверните все открытые окна на панель задач. Покажите преподавателю.
- 14. Удалите все созданные в процессе выполнения самостоятельной работы папки и файлы без возможности последующего восстановления.

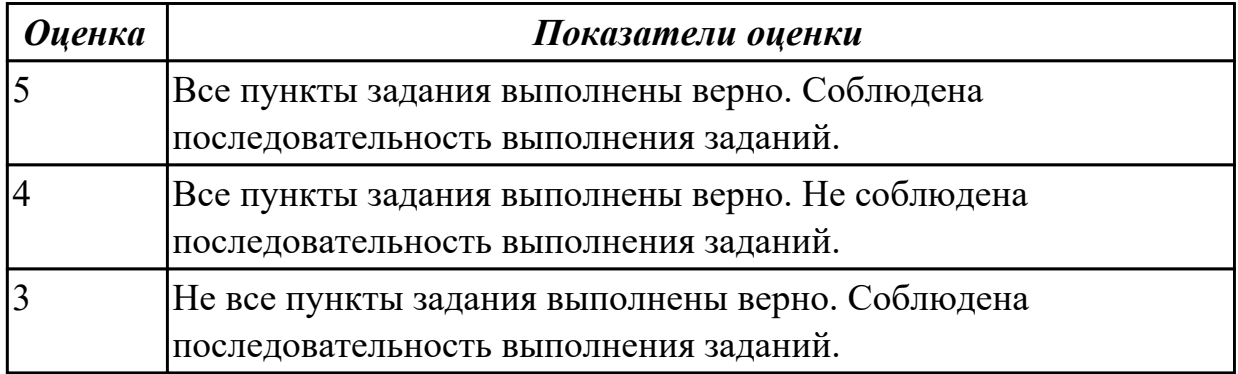

2.8 использовать средства операционных систем и сред для обеспечения работы вычислительной техники;

#### **Задание №1 (из текущего контроля)**

В процессе работы с менеджером "FAR Manager" и "Total Commander" выполните следующие действия:

- Создайте структуру папок файловым менеджером "FAR Manager" и "Total Commander" в соответствии со структурой папок и файлов, представленной на Рис. 1.
- Текстовые файлы lesson1.txt и lesson2.txt создайте путем ввода текста с клавиатуры.
- Файлы favorite1.txt и favorite2.txt создайте методом копирования файлов lesson1.txt и lesson2.txt.
- Файлы article1.txt и article2.txt создайте методом копирования группы файлов и переименования их после копирования в папке E:\LIBRARY\ARTICLE.
- Файлы book1.txt и book2.txt переместите в папку E:\LIBRARY\BOOK из папки E:\FAVORITE, где создайте их методом копирования и вставки текста из других файлов.

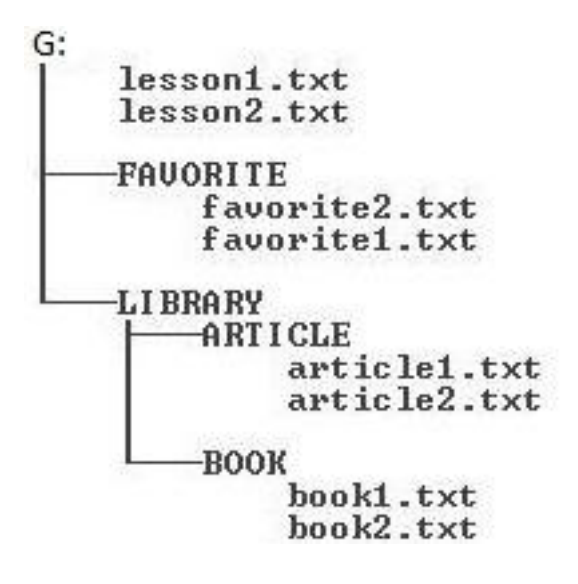

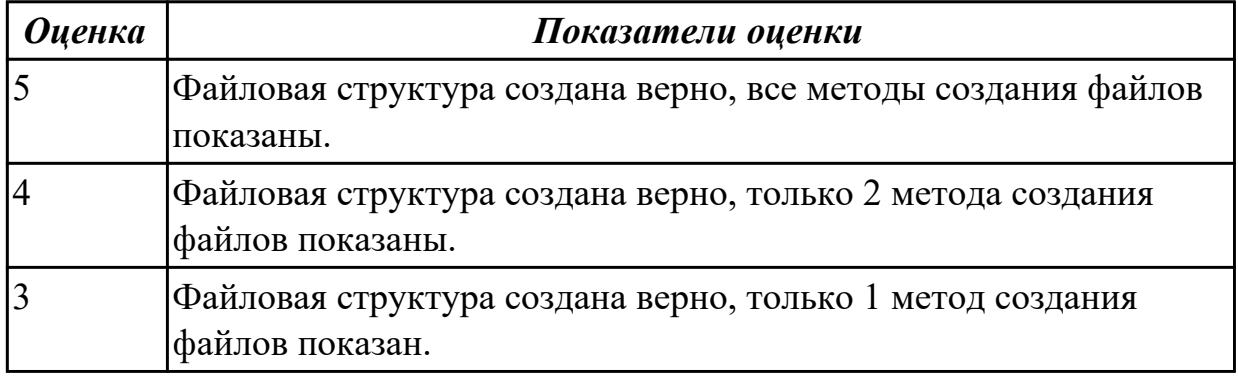

2.9 устанавливать, настраивать и обслуживать различные операционные системы и оболочки.

#### **Задание №1 (из текущего контроля)**

Задание 1:

- Установить и настроить систему защиты ОС используя дополнительные элементы защиты ОС, такие как «Антивирус Касперского». Настройку произвести по предложенным параметрам:
- Режим базовая защита;
- Режим обновления: вручную;
- Расписание запуска полной проверки: каждую пятницу в 20.00;
- Установить защиту паролем изменения настроек антивируса.

Задание 2:

Установить на ПК программу Wise Calculator Калькулятор для инженерных и

научных вычислений.

- Опишите этапы процесса установки и удаления программы
- Удалите программу Wise Calculator
- Опишите этапы процесса удаления программы.

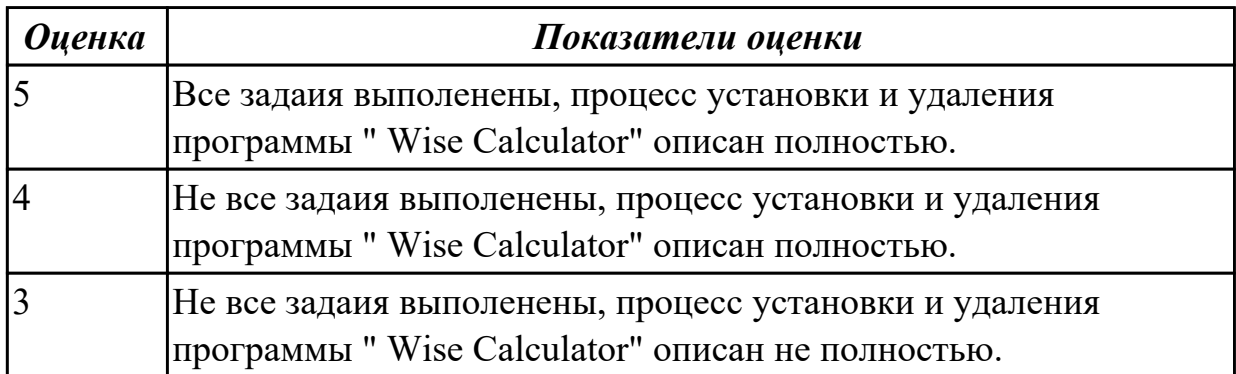